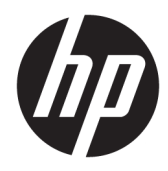

# Manual de referência de hardware

PCs Empresarial HP EliteOne 1000 G2 All-in-One

© Copyright 2018 HP Development Company, L.P.

Thunderbolt e o logótipo Thunderbolt são marcas comerciais da Intel Corporation ou das suas subsidiárias nos EUA e noutros países. Windows é uma marca comercial ou marca registada Microsoft Corporation nos Estados Unidos e/ou noutros países.

As informações contidas neste documento estão sujeitas a alterações sem aviso prévio. As únicas garantias para os produtos e serviços da HP estão definidas nas declarações de garantia expressa que acompanham esses produtos e serviços. Nenhuma declaração constante neste documento deverá ser interpretada como constituindo uma garantia adicional. Não são da responsabilidade da HP quaisquer erros técnicos ou editoriais ou omissões contidas no presente documento.

Primeira edição: junho de 2018

Número de publicação do documento: L28134-131

#### **Aviso do produto**

Este guia descreve características que são comuns à maioria dos modelos. Algumas funcionalidades podem não estar disponíveis no seu computador.

#### **Termos do Software**

Ao instalar, copiar, transferir ou utilizar qualquer outro produto de software préinstalado neste computador, concorda ficar sujeito aos termos deste Contrato de Licença de Utilizador Final (EULA) HP. Se não aceitar os termos desta licença, a sua única solução consiste em devolver o produto na íntegra, sem ter sido utilizado (hardware e software), no prazo de 14 dias, para reembolso completo de acordo com a política de reembolso do vendedor.

No caso de pretender informações adicionais ou pedir um reembolso completo do computador, contacte o seu ponto de venda local (o vendedor).

### **Acerca deste manual**

Este manual fornece informações básicas para actualizar este modelo de computador.

- **AVISO!** Indica uma situação perigosa que, se não for evitada **pode** resultar em morte ou lesões graves.
- **CUIDADO:** Indica uma situação perigosa que, se não for evitada **pode** resultar em lesões ligeiras ou moderadas.
- **IMPORTANTE:** Indica informações consideradas importantes, mas não associadas a perigo (por exemplo, mensagens relativas a danos materiais). Um aviso alerta o utilizador para o facto de que o incumprimento do procedimento exatamente como descrito pode resultar na perda de dados ou em danos no hardware ou software. Contém também informações essenciais para explicar um conceito ou para concluir uma tarefa.
- **WARE:** Contém informações adicionais para destacar ou complementar pontos importantes no texto principal.
- **SUGESTÃO:** Fornece sugestões úteis para realizar uma tarefa.

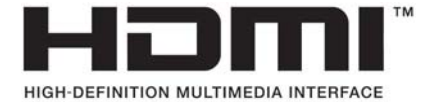

# *<u>Índice</u>*

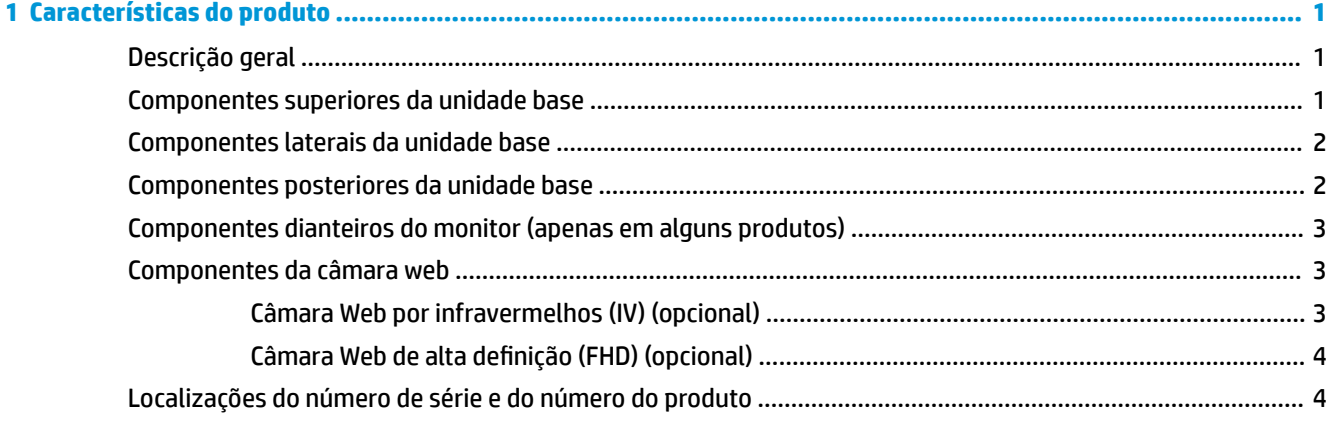

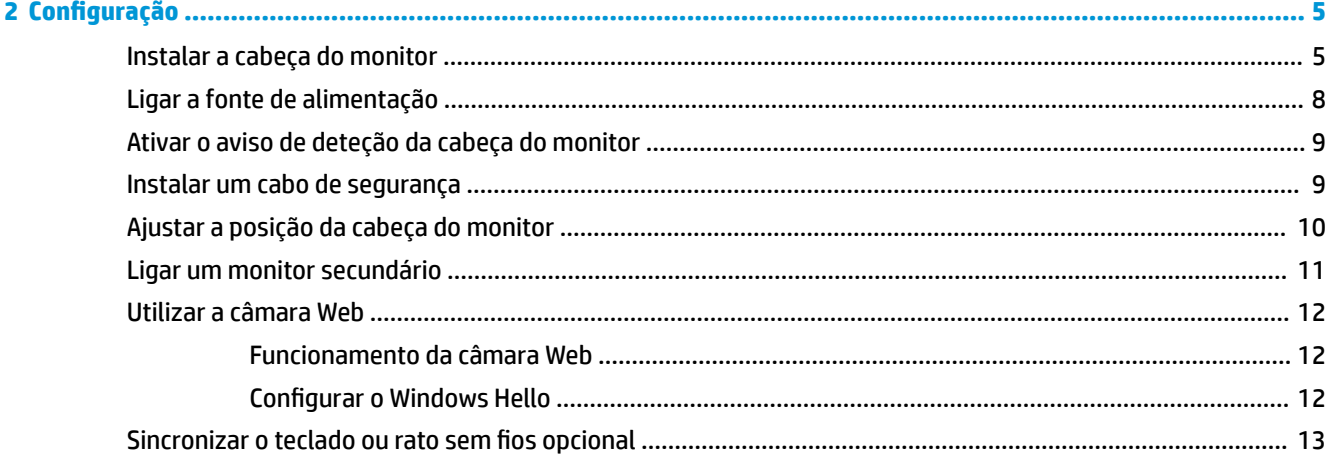

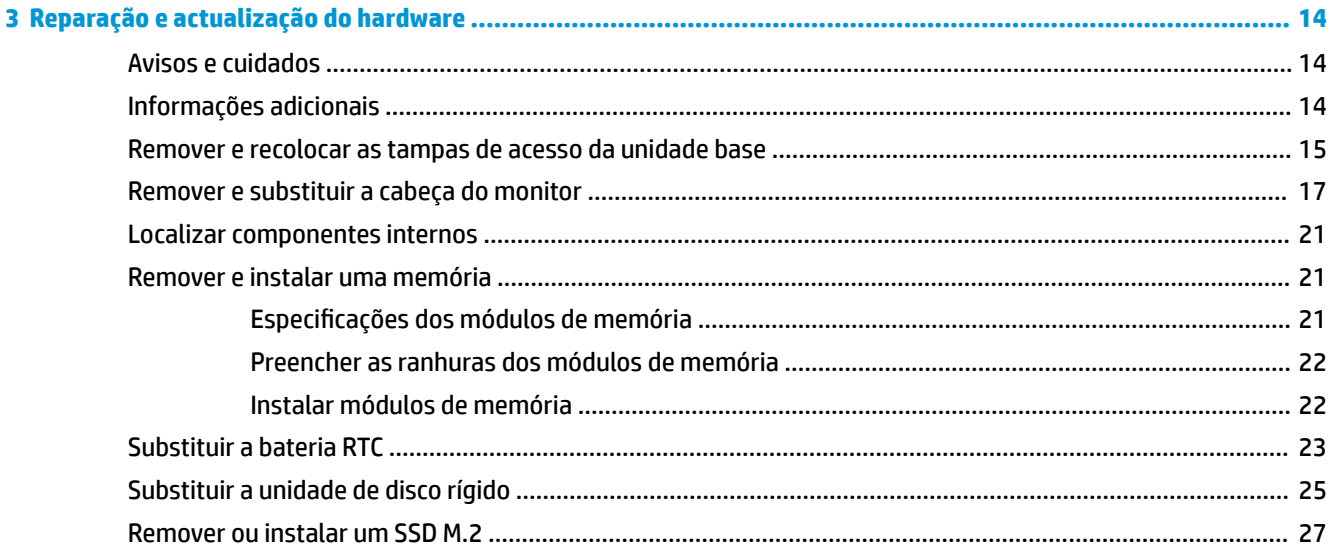

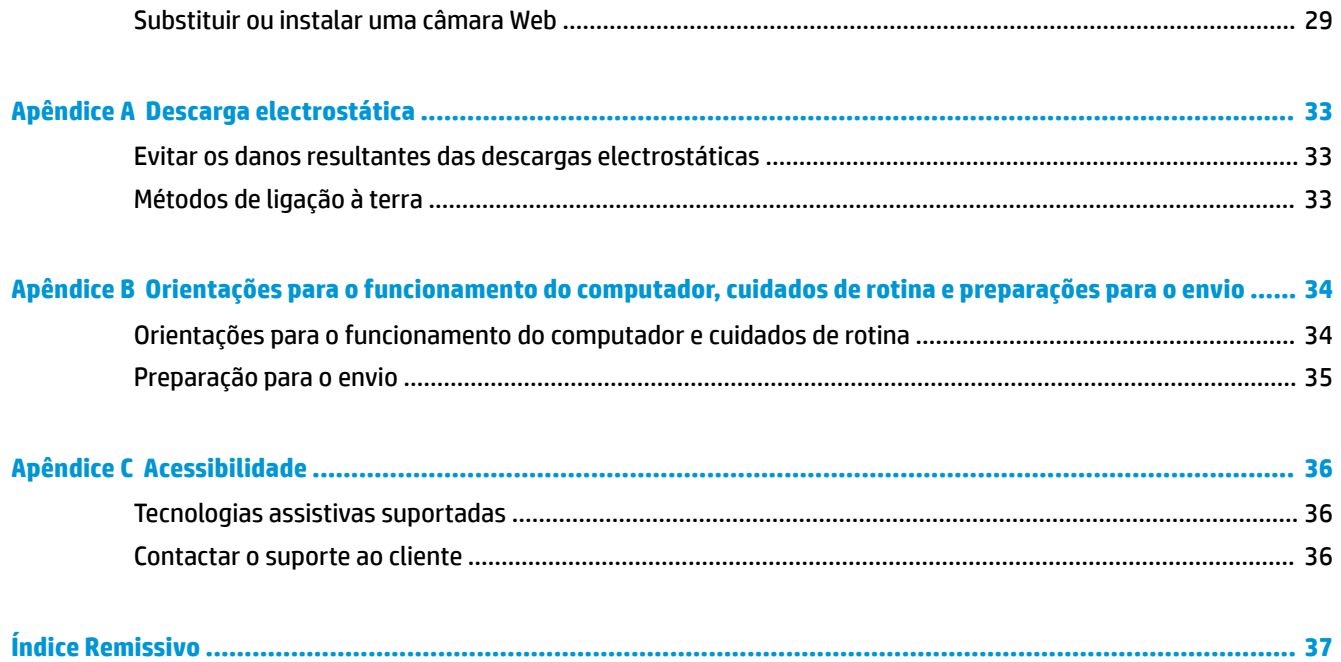

# <span id="page-6-0"></span>**1 Características do produto**

# **Descrição geral**

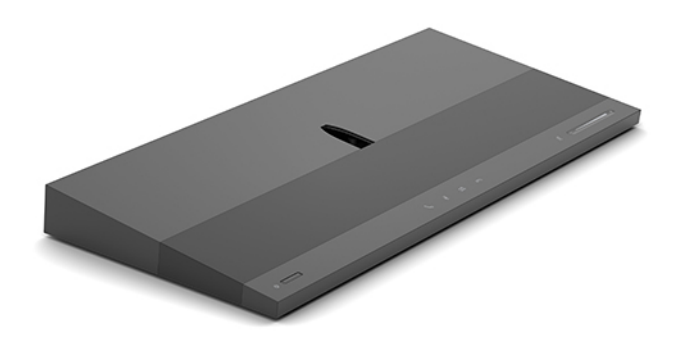

**NOTA:** Para obter manuais mais recentes deste produto, vá até [http://www.hp.com/support.](http://www.hp.com/support) Selecione **Localizar o seu produto** e siga as instruções apresentadas no ecrã.

# **Componentes superiores da unidade base**

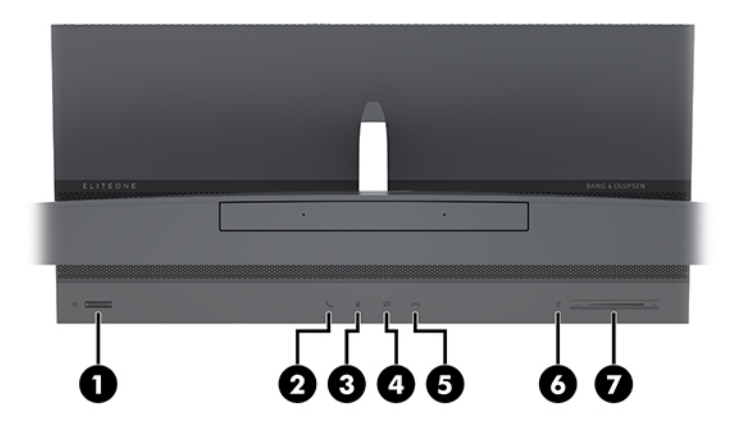

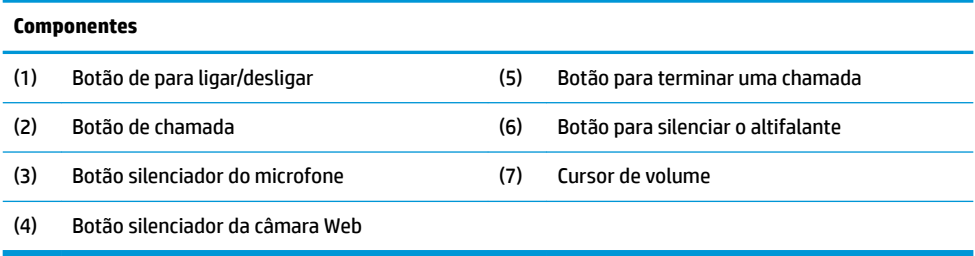

# <span id="page-7-0"></span>**Componentes laterais da unidade base**

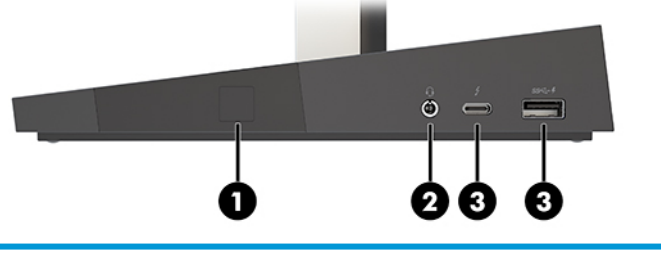

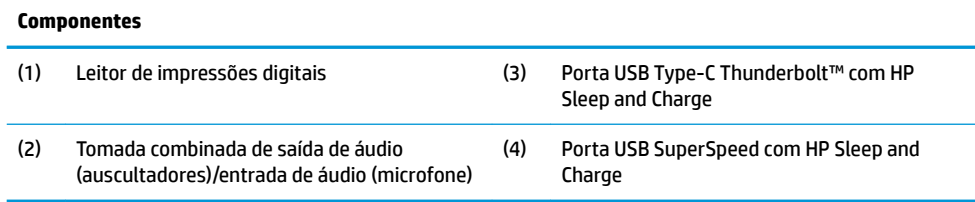

# **Componentes posteriores da unidade base**

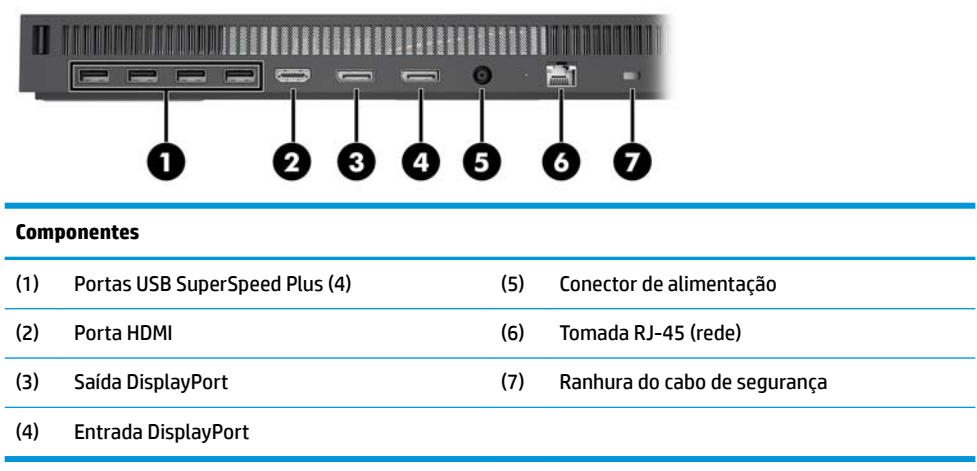

### <span id="page-8-0"></span>**Componentes dianteiros do monitor (apenas em alguns produtos)**

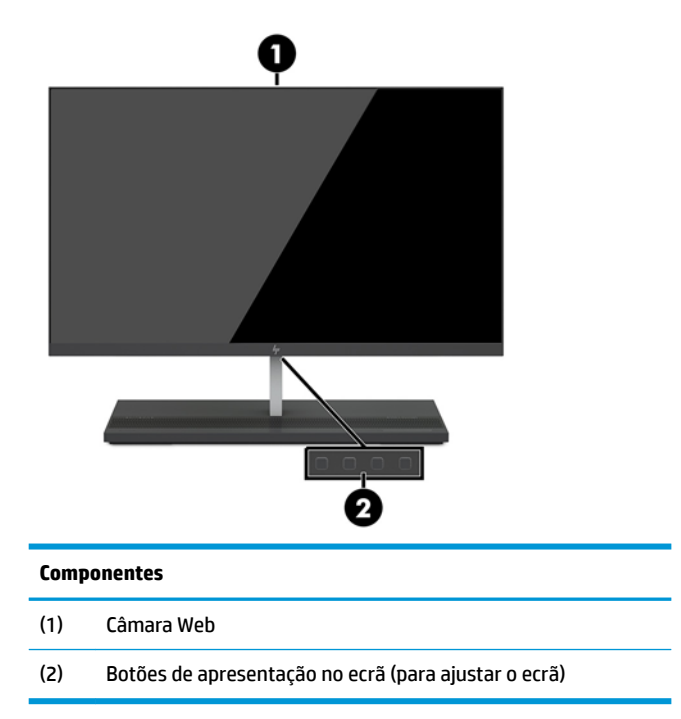

# **Componentes da câmara web**

### **Câmara Web por infravermelhos (IV) (opcional)**

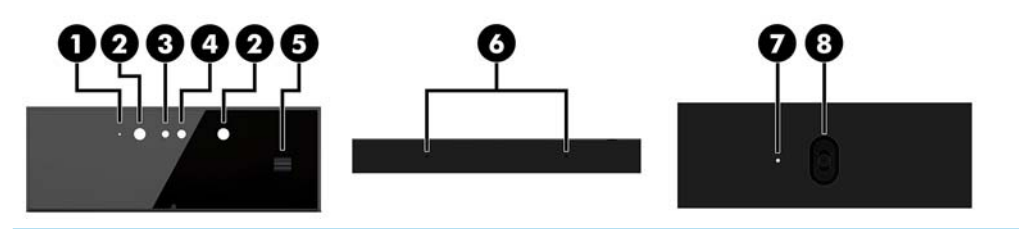

### **Componentes**

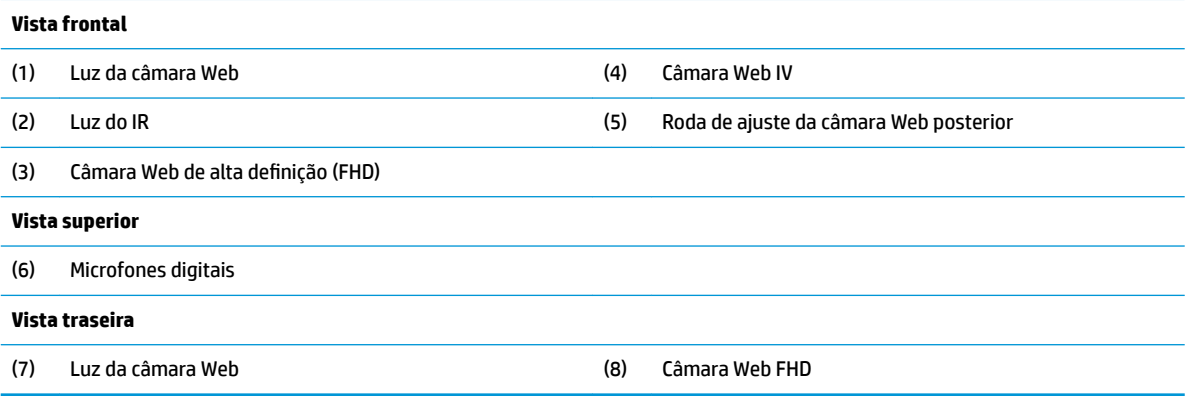

### <span id="page-9-0"></span>**Câmara Web de alta definição (FHD) (opcional)**

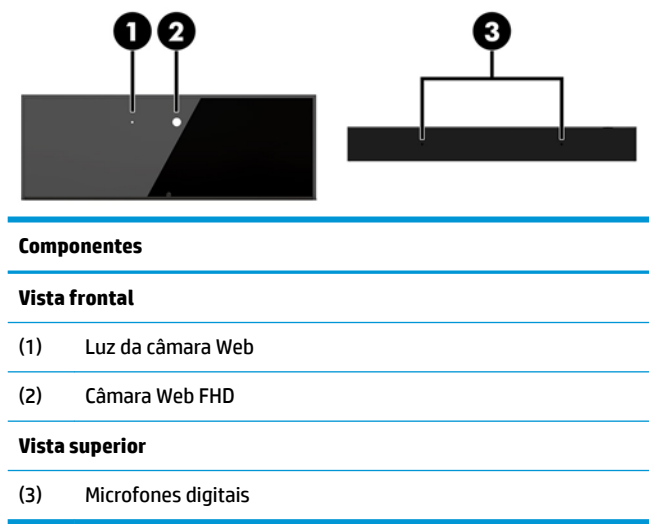

## **Localizações do número de série e do número do produto**

Cada computador tem um número de série exclusivo e um número de ID do produto que se encontram no exterior do dispositivo. Tenha estes números consigo quando contactar o serviço de apoio ao cliente para obter assistência.

Os números da unidade da base do computador estão situados na parte inferior da unidade da base.

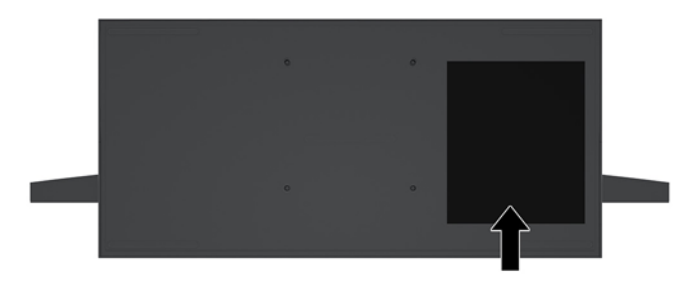

# <span id="page-10-0"></span>**2 Configuração**

# **Instalar a cabeça do monitor**

A cabeça do monitor pode ser instalada na base independente do computador. A cabeça do monitor pode então ser removida e substituída por um monitor diferente.

- **1.** Remova do computador todos os suportes de dados amovíveis, como unidades flash USB.
- **2.** Desligue o computador de forma correta através do sistema operativo e, em seguida, desligue todos os dispositivos externos.
- **3.** Desligue o cabo de alimentação da tomada elétrica e desligue todos os dispositivos externos.
- **IMPORTANTE:** Independentemente de estar ou não ligado, a tensão está sempre presente na placa do sistema enquanto o sistema estiver ligado a uma tomada elétrica ativa. Deve desligar o cabo de alimentação e aguardar aproximadamente 30 segundos para que a energia residual seja drenada, a fim de evitar danos nos componentes internos do computador.
- **4.** Para remover a tampa de acesso posterior a fim de aceder à cabeça do monitor instalada num computador diferente, prima os dois botões de libertação na parte posterior da unidade base (1) e ao mesmo tempo rode a parte posterior da tampa para cima (2). Em seguida, deslize a tampa para trás para removê-la da base (3).

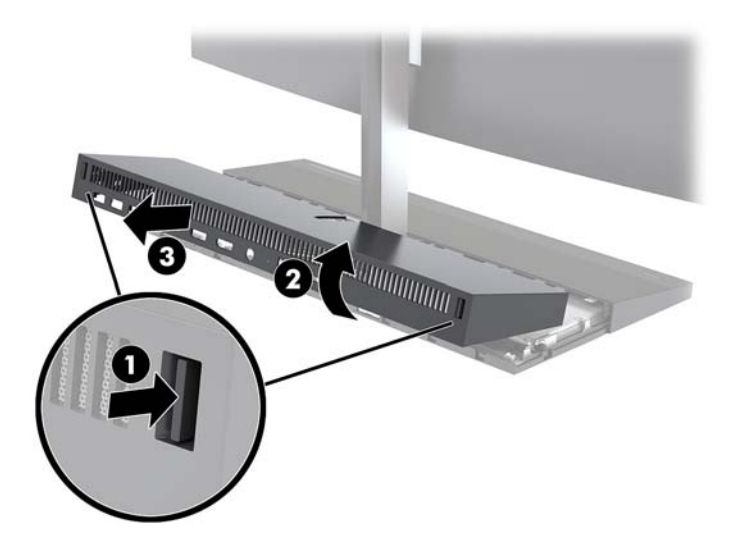

**5.** Desligue os dois cabos do monitor ligados à placa do sistema apertando firmemente para dentro nas duas extremidades dos conectores dos cabos (1) e puxando os conectores dos cabos para cima e para fora da placa do sistema (2).

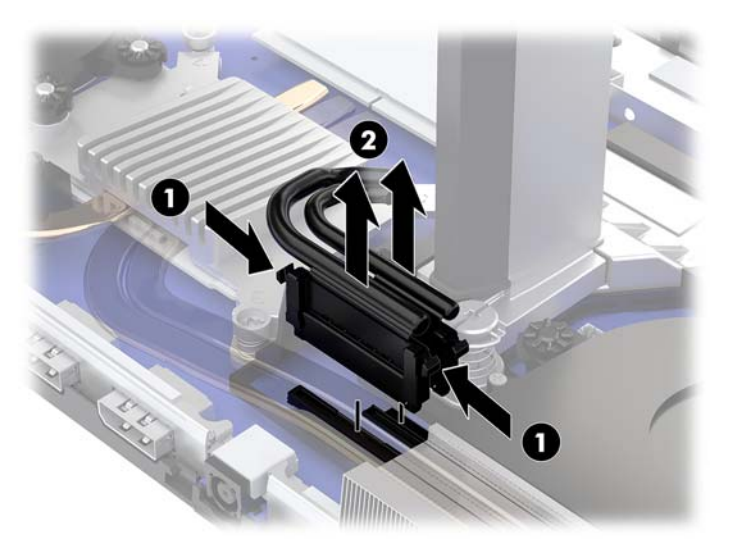

**6.** Para remover a tampa de acesso posterior do computador, prima os dois botões de libertação na parte posterior da unidade base (1) e ao mesmo tempo rode a parte posterior da tampa para cima (2). Em seguida, deslize a tampa para trás para removê-la do computador (3).

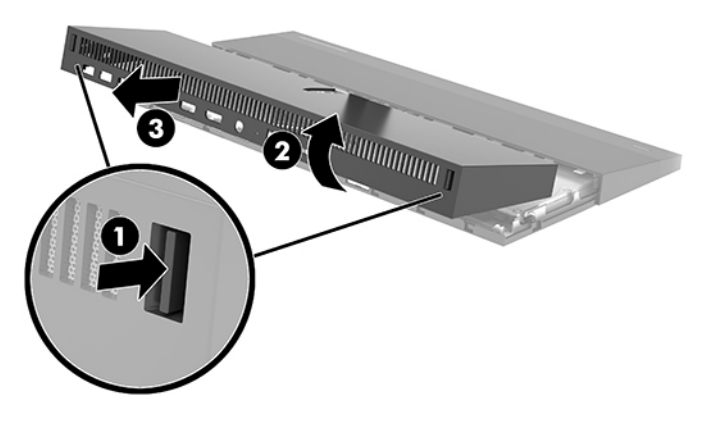

**7.** Vire a tampa ao contrário. Levante a patilha peça amovível e, em seguida, deslize a peça amovível para fora da tampa posterior para removê-la.

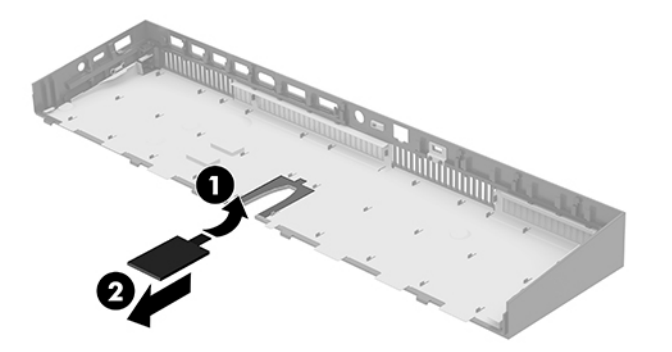

- **8.** Desaperte os dois parafusos cativos situados na base do pescoço da cabeça do monitor (1). Enquanto segura na parte inferior da cabeça do monitor pela parte frontal com uma mão, deslize a cabeça do monitor para trás com a outra mão para afastá-la da patilha de retenção de metal pequena e, em seguida, levante o monitor da base (2).
	- **IMPORTANTE:** A cabeça do monitor é pesada. Certifique-se de que segura firmemente na cabeça do monitor firmemente ao removê-la para evitar que a cabeça do monitor caia e fique danificada.

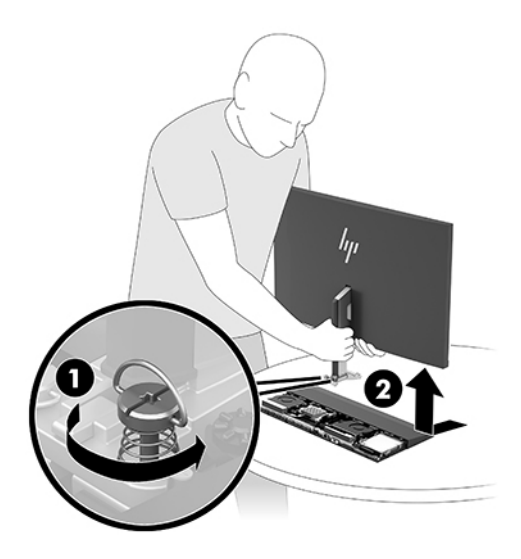

- **9.** Para voltar a colocar a cabeça do monitor, segure na parte inferior da cabeça do monitor pela parte frontal com uma mão e coloque a base do pescoço da cabeça do monitor na unidade base e deslize o monitor para a frente (1) com a outra mão. Em seguida, aperte os dois parafusos cativos que fixam o pescoço da cabeça do monitor à unidade base (2).
	- **IMPORTANTE:** A cabeça do monitor é pesada. Certifique-se de que segura firmemente na cabeça do monitor ao voltar a colocá-la para evitar que a cabeça do monitor caia e fique danificada.

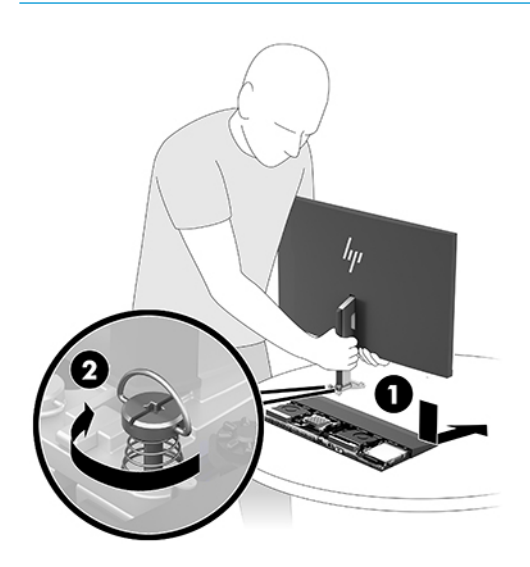

<span id="page-13-0"></span>**10.** Ligue os dois cabos do monitor aos conectores da placa do sistema.

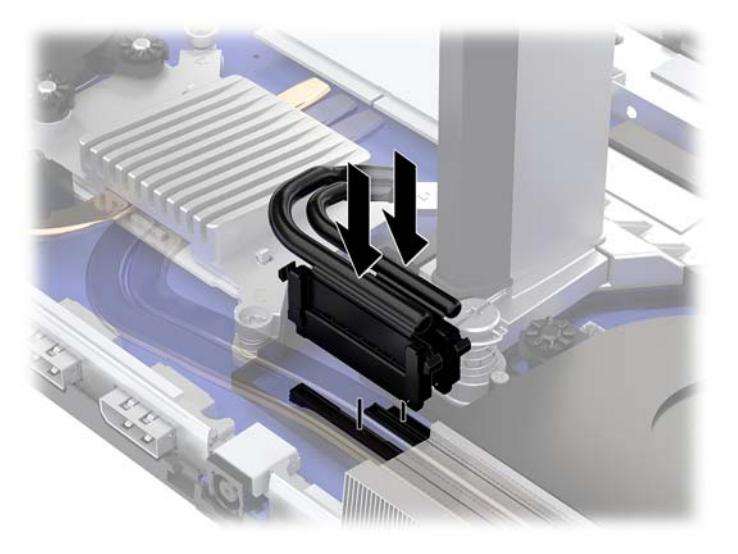

- **11.** Para voltar a colocar a tampa de acesso posterior, deslize as patilhas na parte frontal da tampa posterior para dentro das ranhuras na parte posterior da tampa frontal (1) e, em seguida, pressione a parte posterior da tampa posterior para baixo (2).
	- **W** NOTA: Certifique-se de que todos os cabos estão corretamente encaminhados para evitar danos ao voltar a colocar a tampa.

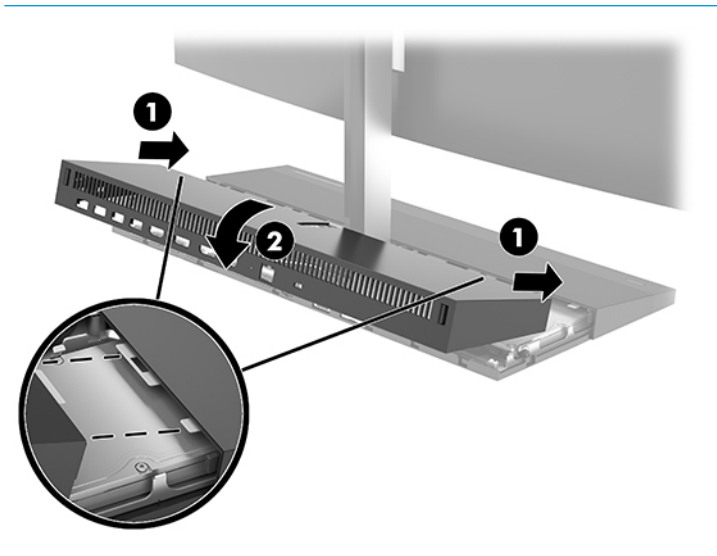

**12.** Volte a ligar o cabo de alimentação e quaisquer dispositivos externos e ligue o computador.

## **Ligar a fonte de alimentação**

Para ligar a fonte de alimentação, ligue uma extremidade do cabo de alimentação ao transformador (1) e a outra extremidade a uma tomada elétrica com ligação à terra (2) e, em seguida, ligue o transformador ao conector de alimentação CC na unidade base do computador (3).

<span id="page-14-0"></span>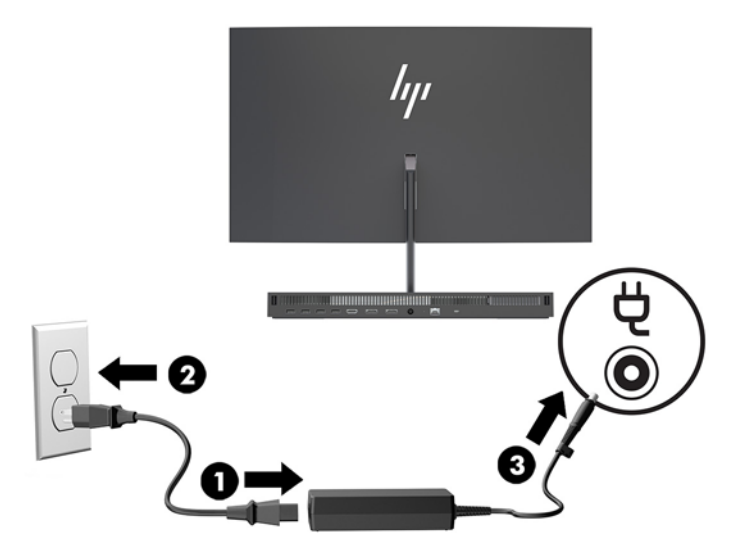

# **Ativar o aviso de deteção da cabeça do monitor**

Este aviso é monitorizado se os cabos da cabeça do monitor não estiverem completamente ligados. A HP recomenda garantir que este aviso está ativado nos sistemas com uma cabeça do monitor instalada.

- **1.** Ligue ou reinicie o computador e, quando surgir o logótipo HP, prima f10 para entrar na Computer Setup (Configuração do Computador).
- **2.** Selecione **Advanced** (Avançadas) e, em seguida, **Built-in Devices** (Dispositivos integrados).
- **3.** Seleccione **Allow No Panel configuration** (Permitir configuração sem painel).
- **4.** Selecione **Main** (Principal) e, em seguida, **Save Changes and Exit** (Guardar Alterações e Sair) para guardar as definições.

As alterações que efectuou entram em vigor quando o computador reiniciar.

### **Instalar um cabo de segurança**

Um cabo de segurança é um dispositivo de bloqueio com um cabo de ligação anexo. Fixe uma extremidade do cabo à secretária (ou a outro objeto estacionário) e a outra extremidade à ranhura do cabo de segurança na unidade base do computador. Proteja o bloqueio do cabo de segurança com a chave.

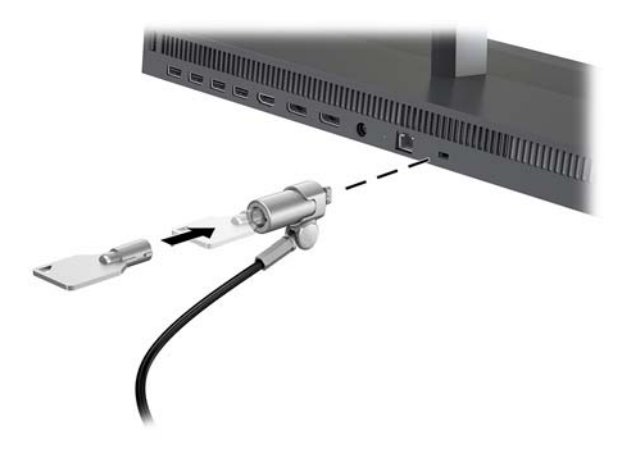

# <span id="page-15-0"></span>**Ajustar a posição da cabeça do monitor**

Incline a cabeça do monitor de forma a ajustá-lo para uma posição confortável ao nível dos olhos.

**X** NOTA: As cabeças do monitor de 23,8 polegadas, 27 polegadas e 34 polegadas inclinam-se para trás. Apenas as cabeças do monitor de 23,8 polegadas e 27 polegadas se inclinam para a frente. A cabeça do monitor de 34 polegadas não se inclina para a frente.

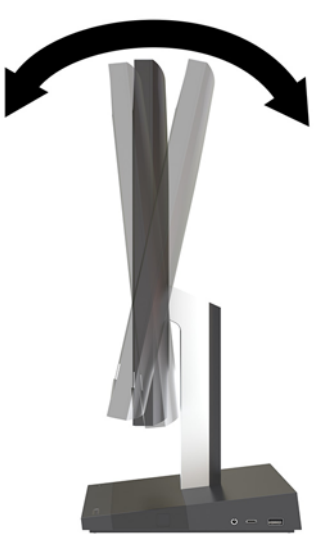

Ajuste a altura da cabeça do monitor de modo a ajustá-lo para uma posição confortável ao nível dos olhos.

**W** NOTA: Apenas a cabeça do monitor de 23,8 polegadas dispõe de ajuste da altura. As cabeças do monitor de 27 polegadas e 34 polegadas não dispõem de ajuste da altura.

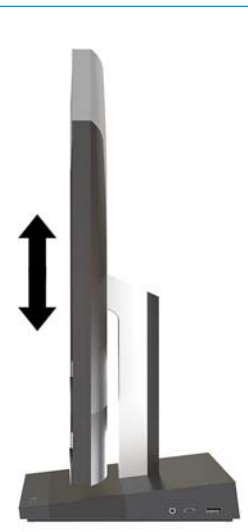

### <span id="page-16-0"></span>**Ligar um monitor secundário**

As portas DisplayPort e HDMI na parte posterior do computador permitem-lhe ligar monitores secundários ao computador.

Pode ligar até dois monitores numa das seguintes configurações:

- Dois monitores ligados em cadeia à DisplayPort
- Um monitor ligado à DisplayPort e outro à porta HDMI

Se o monitor que pretende adicionar possui uma porta DisplayPort ou HDMI, não é necessário um adaptador de vídeo. Se o monitor que pretende adicionar não possui uma porta DisplayPort ou HDMI, pode adquirir um adaptador de vídeo à HP para a sua configuração.

Os adaptadores DisplayPort, os adaptadores HDMI e os cabos de vídeo são adquiridos separadamente. A HP oferece os seguintes adaptadores:

- adaptador DisplayPort para VGA
- adaptador DisplayPort para DVI
- adaptador HDMI para VGA
- adaptador HDMI para DVI

Para ligar um monitor:

- **1.** Desligue a alimentação do computador e do monitor que pretende ligar ao computador.
- **2.** Se o monitor possui uma porta DisplayPort, ligue um cabo DisplayPort diretamente entre a porta DisplayPort na parte posterior do computador e a porta DisplayPort do monitor.

Se o monitor possui uma porta HDMI, ligue um cabo HDMI diretamente entre a porta HDMI na parte posterior do computador e a porta HDMI do monitor.

**3.** Se o monitor não possui uma porta DisplayPort, ligue um adaptador de vídeo DisplayPort à porta DisplayPort do computador. Em seguida, ligue um cabo (VGA ou DVI, consoante a sua aplicação) entre o adaptador e um monitor.

Se o monitor não possui uma porta HDMI, ligue um adaptador de vídeo HDMI à porta HDMI do computador. Em seguida, ligue um cabo (VGA ou DVI, consoante a sua aplicação) entre o adaptador e um monitor.

**4.** Ligue o computador e o monitor.

**MOTA:** Utilize o software da placa gráfica ou as Definições de Visualização do Windows para configurar o monitor como uma imagem replicada do ecrã do computador ou como uma extensão do ecrã do computador.

## <span id="page-17-0"></span>**Utilizar a câmara Web**

Pode utilizar a câmara Web do monitor da seguinte forma:

- Transmitir videoconferências online
- Enviar e receber mensagens instantâneas
- Agendar reuniões
- Manter a segurança das conversas

### **Funcionamento da câmara Web**

- Para subir a câmara Web, pressione-a para baixo para desbloqueá-la.
- Para fechar a câmara Web, pressione-o para baixo até bloquear.

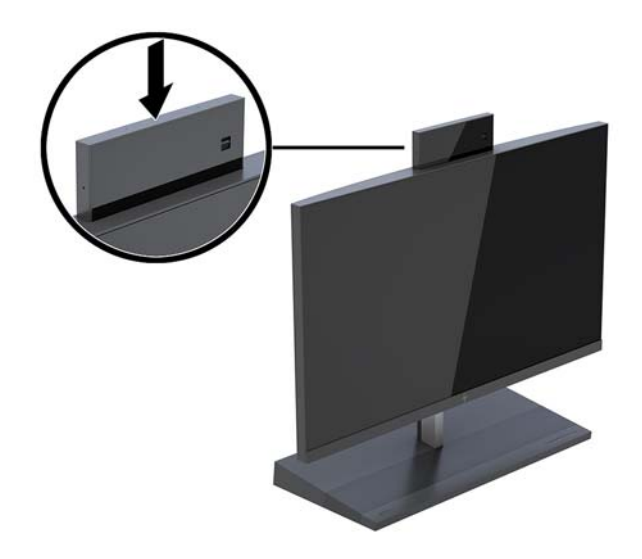

### **Configurar o Windows Hello**

Se o sistema operativo Windows® 10 estiver instalado no computador, siga estes passos para configurar o reconhecimento facial via Windows Hello:

- 1. Selecione o botão Iniciar, selecione Definições, selecione Contas e, em seguida, selecione Opções de **início de sessão**.
- **2.** No **Windows Hello**, siga as instruções apresentadas no ecrã para adicionar uma palavra-passe e um PIN de 4 dígitos. Em seguida, registe a sua impressão digital ou ID facial.

## <span id="page-18-0"></span>**Sincronizar o teclado ou rato sem Ƭos opcional**

O teclado e o rato sem Ƭos são componentes opcionais. O rato e teclado são sincronizados na fábrica. Se o rato e teclado não estiverem sincronizados, siga o procedimento abaixo para voltar a sincronizar manualmente o par.

**1.** Insira o transcetor numa porta USB do computador.

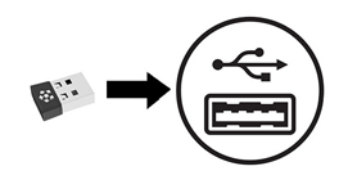

**2.** Coloque o teclado a uma distância máxima de 30 cm do transcetor. Prima o botão de ligação na parte inferior do teclado e, em seguida, prima uma tecla no teclado.

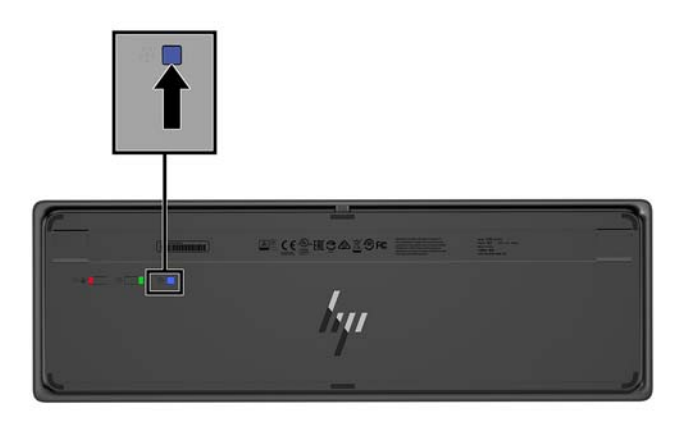

**3.** Coloque o rato a uma distância máxima de 30 cm do transcetor. Pressione o botão de ligação na parte inferior do rato e, em seguida, clique com o rato.

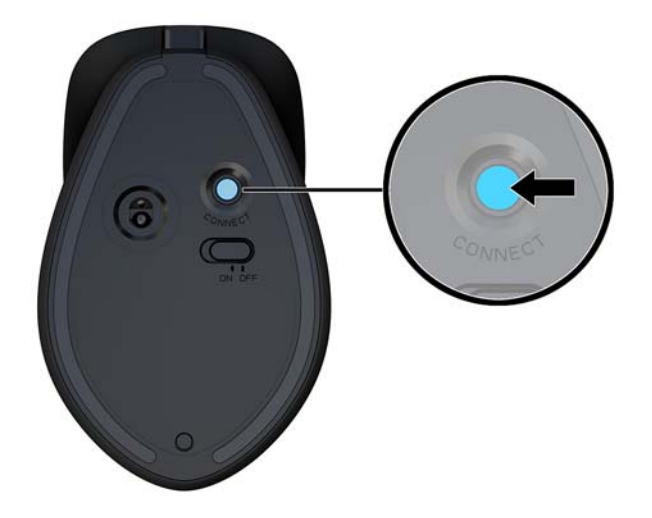

**W** NOTA: Se o rato e o teclado ainda não funcionarem, sincronize novamente o teclado e o rato

# <span id="page-19-0"></span>**3 Reparação e actualização do hardware**

### **Avisos e cuidados**

Antes de efectuar actualizações, certifique-se de que lê com atenção todas as instruções, atenções e avisos aplicáveis deste manual.

**AVISO!** Para reduzir o risco de ferimentos pessoais provenientes de choque eléctrico, superfícies quentes ou fogo:

Desligue o cabo de alimentação da tomada elétrica antes de remover a caixa. As peças sob tensão estão no interior.

Deixe os componentes internos do sistema arrefecer antes de tocar neles.

Volte a colocar e prenda a caixa antes de ligar novamente o equipamento à tomada.

Não ligue conectores de telefone ou de telecomunicações ou aos recetáculos do controlador da interface de rede (NIC).

Não desative a ficha de ligação à terra do cabo de alimentação. A ficha de ligação à terra é um recurso de segurança importante.

Ligue o cabo de alimentação a uma tomada elétrica com ligação à terra que seja facilmente acessível sempre que necessário.

Para sua segurança, não coloque objetos em cima dos cabos de alimentação. Coloque os cabos de forma a que as pessoas não pisem nem tropecem neles. Não puxe os fios nem os cabos. Quando desligar o aparelho da tomada elétrica, agarre o cabo pela ficha.

Para reduzir o risco de ferimentos graves, leia o *Guia de segurança e conforto*. Descreve a configuração correta da estação de trabalho e fornece orientações para hábitos de trabalho e postura que aumentam o seu conforto e diminuem o risco de lesões. Também fornece informações importantes sobre segurança elétrica e mecânica. Este manual encontra-se disponível na Internet em <http://www.hp.com/ergo>.

**IMPORTANTE:** A eletricidade estática pode danificar os componentes elétricos do computador ou do equipamento opcional. Antes de iniciar estes procedimentos, certifique-se de que descarrega toda a sua eletricidade estática tocando brevemente num objeto metálico com ligação à terra. Para mais informações, consulte [Descarga electrostática na página 33](#page-38-0).

Quando o computador estiver ligado a uma fonte de alimentação, a voltagem é sempre aplicada à placa do sistema. Tem de desligar o cabo de energia da fonte de energia antes de abrir o computador para evitar a ocorrência de danos aos componentes internos.

# **Informações adicionais**

Para mais informações sobre a remoção e a substituição de componentes de hardware, a ferramenta de ConƬgurD¾o do Computador e resolução de problemas, leia *O manual de Serviço e Manutenção* (apenas disponível em Inglês) para o modelo do seu computador em<http://www.hp.com/support>.

### <span id="page-20-0"></span>**Remover e recolocar as tampas de acesso da unidade base**

É necessário remover as tampas de acesso da unidade base para aceder aos componentes internos do computador.

- **1.** Remova do computador todos os suportes de dados amovíveis, como unidades flash USB.
- **2.** Desligue o computador de forma correta através do sistema operativo e, em seguida, desligue todos os dispositivos externos.
- **3.** Desligue o cabo de alimentação da tomada elétrica e desligue todos os dispositivos externos.
- **IMPORTANTE:** Independentemente de estar ou não ligado, a tensão está sempre presente na placa do sistema enquanto o sistema estiver ligado a uma tomada elétrica ativa. Deve desligar o cabo de alimentação e aguardar aproximadamente 30 segundos para que a energia residual seja drenada, a fim de evitar danos nos componentes internos do computador.
- **4.** Para remover a tampa de acesso posterior, prima os dois botões de libertação na parte posterior da base unidade (1) e ao mesmo tempo rode a parte posterior da tampa para cima (2). Em seguida, deslize a tampa para trás traseira para removê-la da base (3).

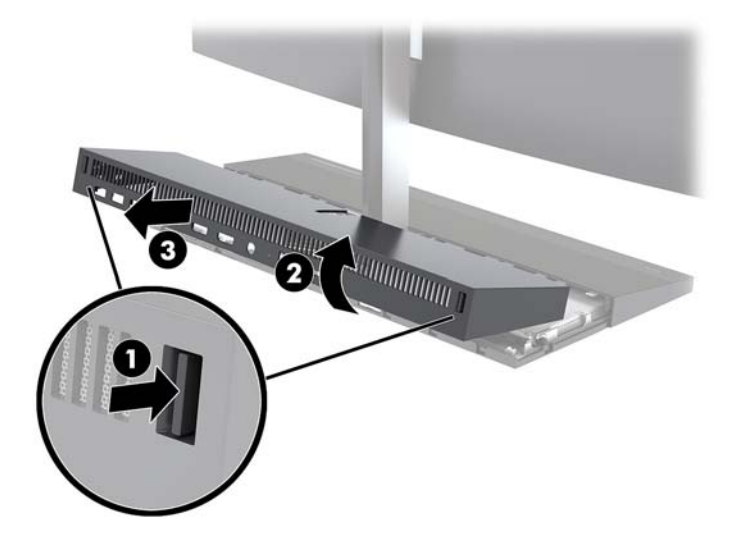

- **5.** Para remover a tampa de acesso frontal depois de remover a tampa de acesso posterior:
	- **a.** Prima os dois botões de libertação na parte posterior do tampa frontal (1) e levante a tampa para cima (2) para removê-la.
		- **X NOTA:** Existe um cabo ligado ao lado direito da tampa frontal. Tenha cuidado para não puxar a tampa demasiado para cima e desligar o cabo.

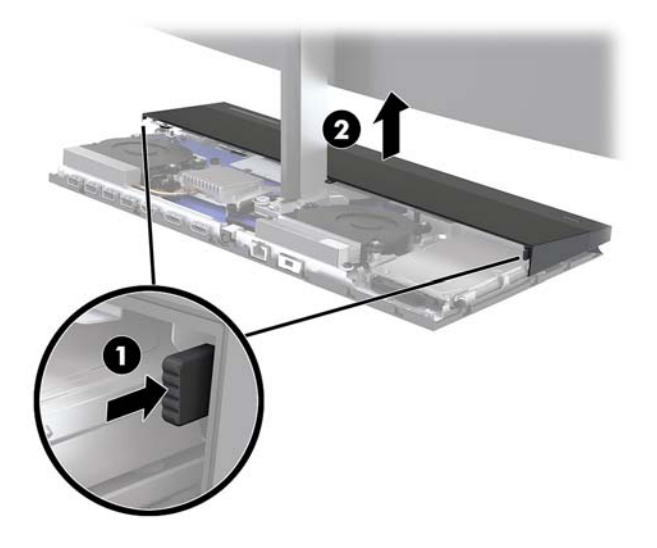

**b.** Rode o lado esquerdo da tampa para fora da unidade base, tendo o cuidado de não desligar o cabo ligado ao lado direito da tampa.

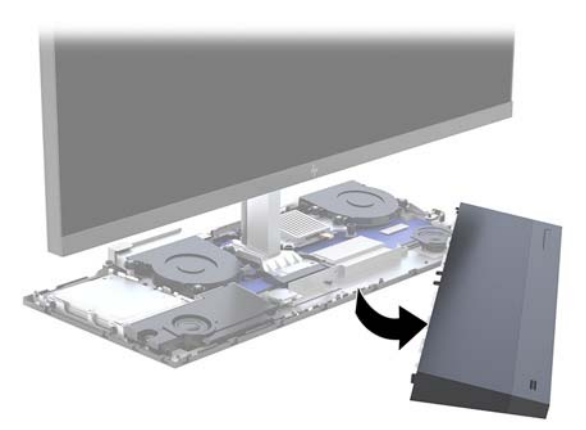

Pode agora proceder à manutenção/reparação dos componentes do computador.

Para voltar a colocar as tampas de acesso:

**1.** Para voltar a colocar a tampa de acesso frontal, alinhe a tampa com a cabeça do monitor e pressione a tampa para baixo para cima da unidade base até a tampa encaixar na posição.

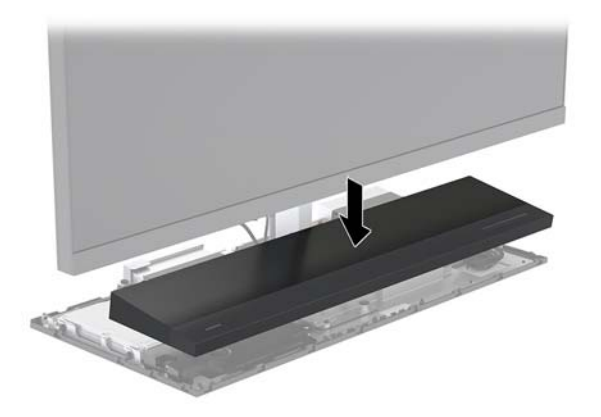

- <span id="page-22-0"></span>**2.** Para voltar a colocar a tampa de acesso posterior, deslize as patilhas na parte frontal da tampa posterior para dentro das ranhuras na parte posterior da tampa frontal (1) e, em seguida, pressione prima a parte posterior da tampa posterior para baixo (2).
- **X NOTA:** Certifique-se de que todos os cabos estão corretamente encaminhados para evitar danos ao voltar a colocar a tampa.

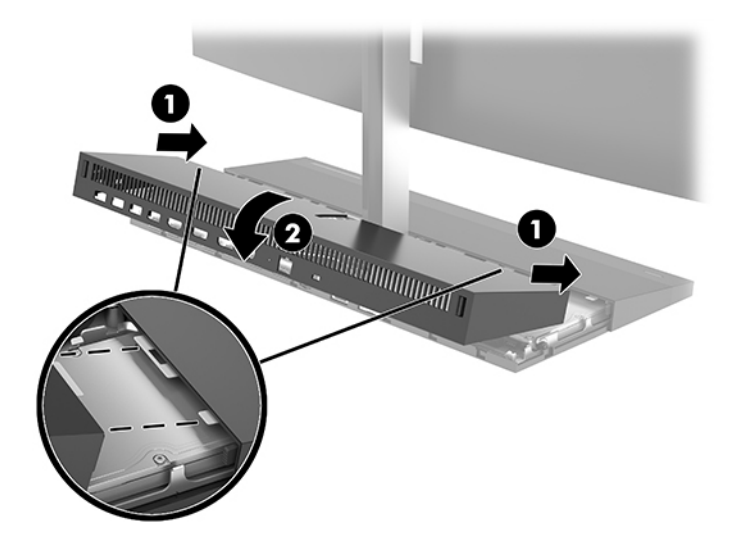

**3.** Volte a ligar o cabo de alimentação e quaisquer dispositivos externos e ligue o computador.

### **Remover e substituir a cabeça do monitor**

A cabeça do monitor pode ser removida e substituída por um monitor diferente.

- **NOTA:** Os monitores de substituição não incluem uma câmara Web. Se o seu monitor actual tiver uma câmara Web, remova-a e guarde-a. Consulte [Substituir ou instalar uma câmara Web na página 29](#page-34-0).
	- **1.** Remova do computador todos os suportes de dados amovíveis, como unidades flash USB.
	- **2.** Desligue o computador de forma correta através do sistema operativo e, em seguida, desligue todos os dispositivos externos.
	- **3.** Desligue o cabo de alimentação da tomada elétrica e desligue todos os dispositivos externos.
	- **IMPORTANTE:** Independentemente de estar ou não ligado, a tensão está sempre presente na placa do sistema enquanto o sistema estiver ligado a uma tomada elétrica ativa. Deve desligar o cabo de alimentação e aguardar aproximadamente 30 segundos para que a energia residual seja drenada, a fim de evitar danos nos componentes internos do computador.

**4.** Para remover a tampa de acesso posterior, prima os dois botões de libertação na parte posterior da base unidade (1) e ao mesmo tempo rode a parte posterior da tampa para cima (2). Em seguida, deslize a tampa para trás traseira para removê-la da base (3).

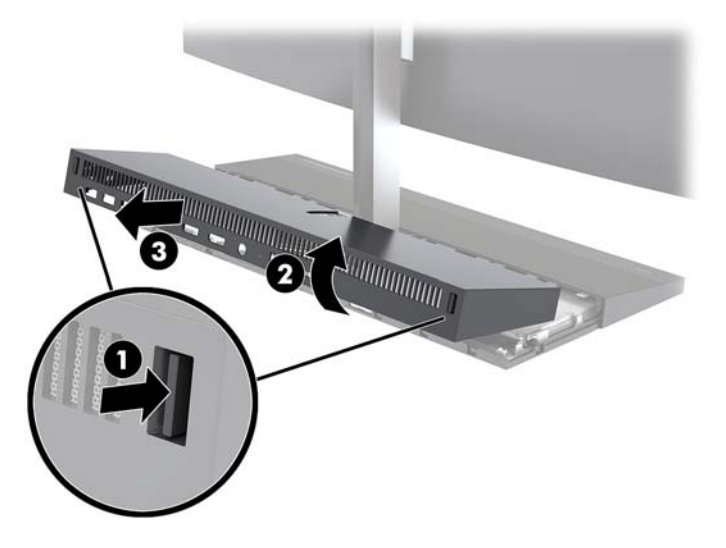

**5.** Desligue os dois cabos do monitor ligados à placa do sistema apertando firmemente para dentro nas duas extremidades dos conectores dos cabos (1) e puxando os conectores dos cabos para cima e para fora da placa do sistema (2).

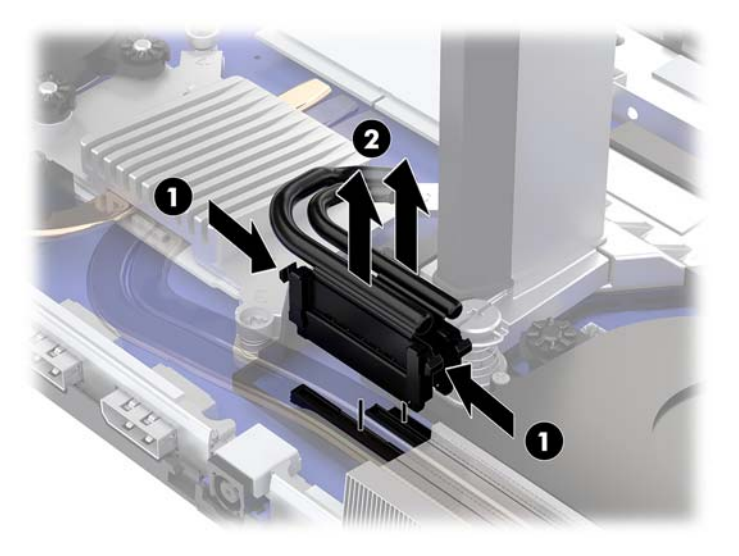

- **6.** Desaperte os dois parafusos cativos situados na base do pescoço da cabeça do monitor (1). Enquanto segura na parte inferior da cabeça do monitor pela parte frontal com uma mão, deslize a cabeça do monitor para trás com a outra mão para afastá-la da patilha de retenção de metal pequena e, em seguida, levante o monitor da base (2).
- **IMPORTANTE:** A cabeça do monitor é pesada. Certifique-se de que segura firmemente na cabeça do monitor firmemente ao removê-la para evitar que a cabeça do monitor caia e fique danificada.

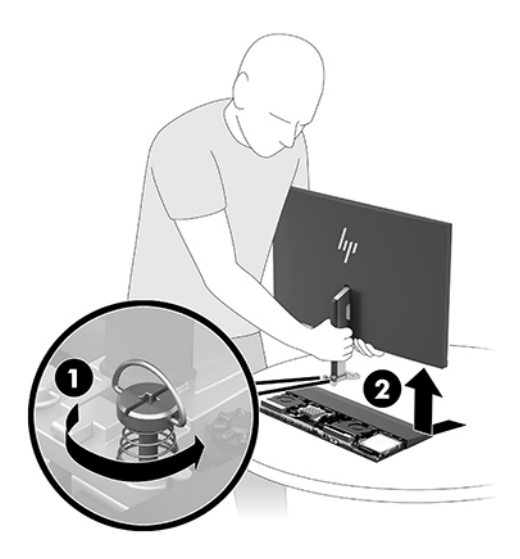

- **7.** Para voltar a colocar a cabeça do monitor, segure na parte inferior da cabeça do monitor pela parte frontal com uma mão e coloque a base do pescoço da cabeça do monitor na unidade base e deslize o monitor para a frente (1) com a outra mão. Em seguida, aperte os dois parafusos cativos que fixam o pescoço da cabeça do monitor à unidade base (2).
	- **IMPORTANTE:** A cabeça do monitor é pesada. Certifique-se de que segura firmemente na cabeça do monitor ao voltar a colocá-la para evitar que a cabeça do monitor caia e fique danificada.

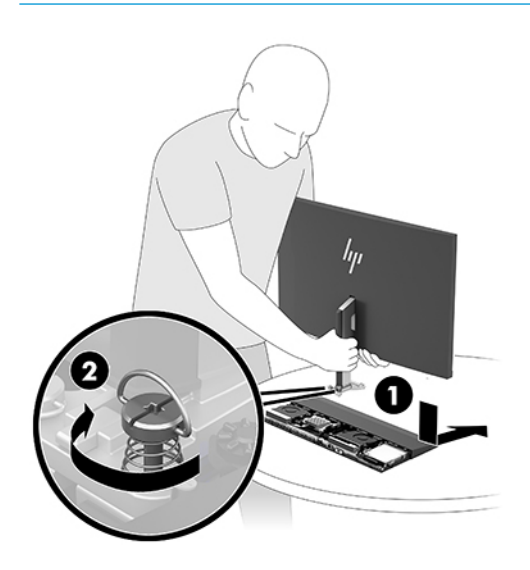

**8.** Ligue os dois cabos do monitor aos conectores da placa do sistema.

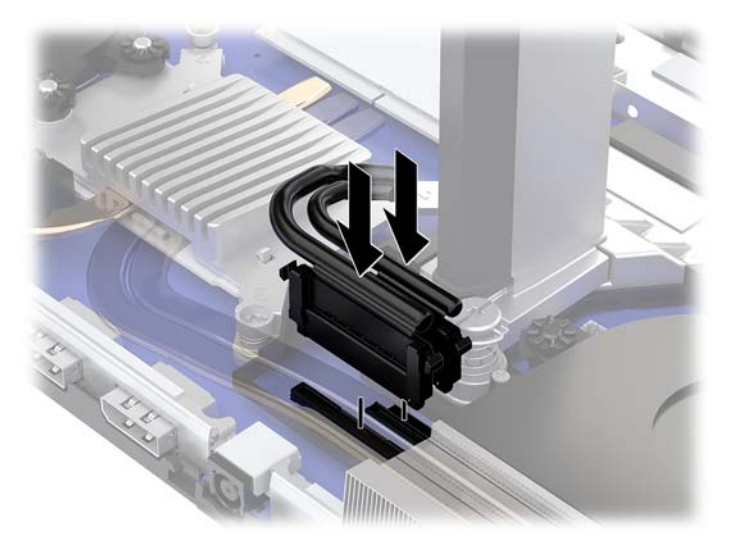

- **9.** Para voltar a colocar a tampa de acesso posterior, deslize as patilhas na parte frontal da tampa posterior para dentro das ranhuras na parte posterior da tampa frontal (1) e, em seguida, pressione prima a parte posterior da tampa posterior para baixo (2).
- **NOTA:** Certifique-se de que todos os cabos estão corretamente encaminhados para evitar danos ao voltar a colocar a tampa.

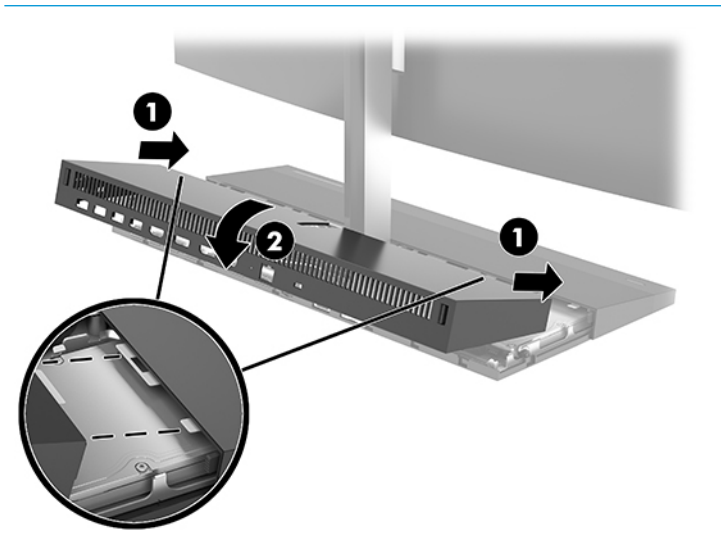

**10.** Volte a ligar o cabo de alimentação e quaisquer dispositivos externos e ligue o computador.

### <span id="page-26-0"></span>**Localizar componentes internos**

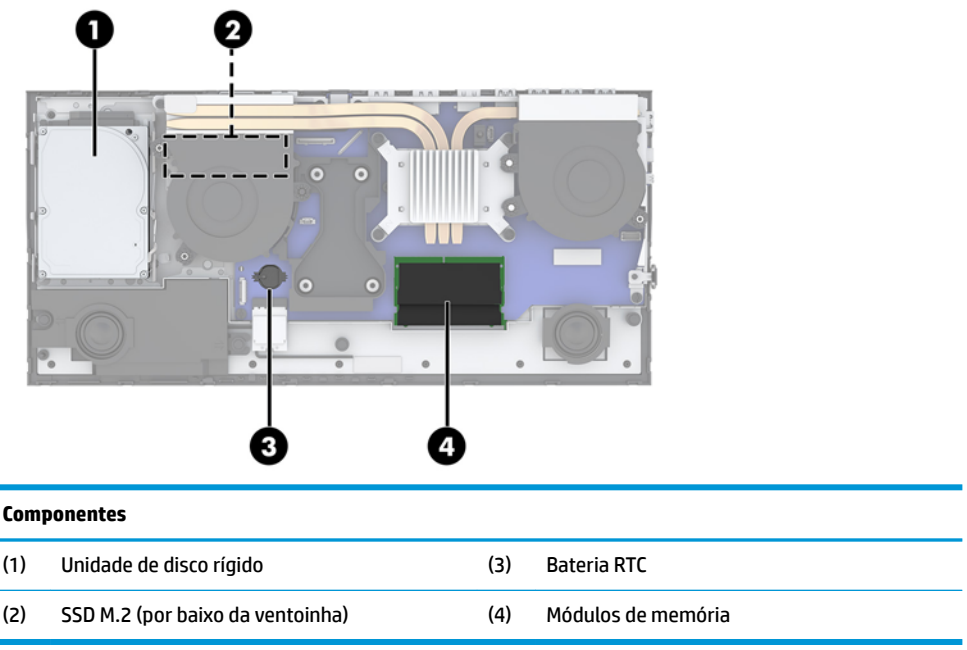

### **Remover e instalar uma memória**

As ranhuras de memória na placa do sistema podem ser preenchidas com um máximo de dois módulos de memória em linha duplos de contorno pequeno (SODIMM) padrões da indústria. Estas ranhuras de memória estão preenchidas com pelo menos um módulo de memória pré-instalado.

### **Especificações dos módulos de memória**

Para um funcionamento correto do sistema, os módulos de memória têm de cumprir os seguintes requisitos:

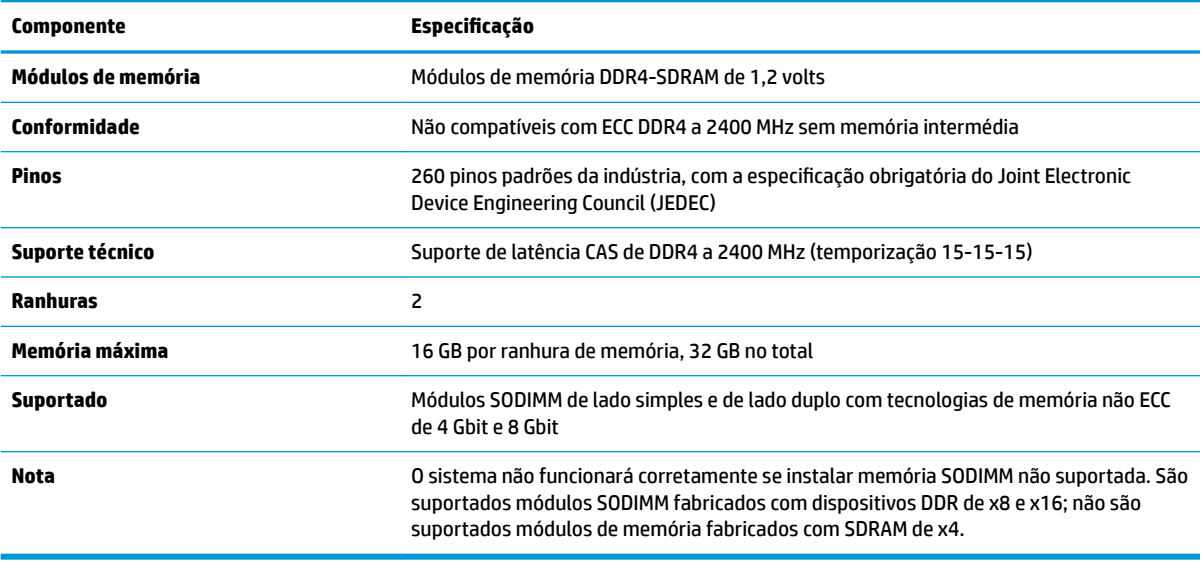

A HP oferece a actualização da memória para este computador e recomenda que o consumidor o adquira para evitar problemas de compatibilidade com memória de terceiros não suportada.

### <span id="page-27-0"></span>**Preencher as ranhuras dos módulos de memória**

Consulte a tabela seguinte para identificar as localizações dos canais de módulos de memória.

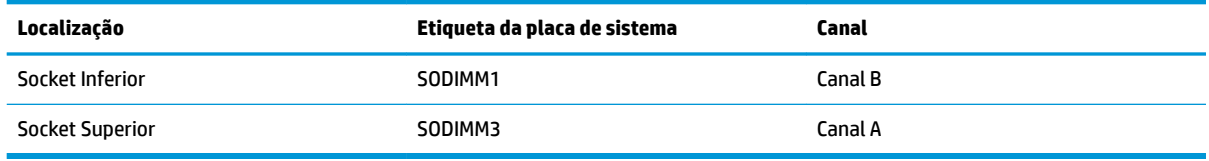

O sistema irá funcionar automaticamente no modo de canal único, no modo de canal duplo ou no modo flex, consoante a forma como os módulos de memória estão instalados.

- O sistema funcionará automaticamente no modo de canal único se as ranhuras de módulos de memória estiverem ocupadas apenas num canal.
- O sistema funcionará num modo de canal duplo de maior desempenho se a capacidade de memória do módulo de memória no Canal A for igual à capacidade de memória do módulo de memória no Canal B.
- O sistema funcionará no modo flex se a capacidade de memória do módulo de memória no Canal A não for igual à capacidade de memória do módulo de memória no Canal B. No modo flex, o canal preenchido com a menor quantidade de memória descreve o total de memória atribuída ao canal duplo e o restante é atribuído ao canal simples. Se nenhum canal tiver mais memória do que o outro, a quantidade maior deve ser atribuída ao canal A.
- Em qualquer modo, a velocidade operacional máxima é definida pelo módulo de memória mais lento do sistema.

### **Instalar módulos de memória**

Existem dois sockets de memória na placa de sistema. Para remover ou instalar todos os módulos de memória:

- **1.** Remova do computador todos os suportes de dados amovíveis, como unidades flash USB.
- **2.** Desligue o computador de forma correta através do sistema operativo e, em seguida, desligue todos os dispositivos externos.
- **3.** Desligue o cabo de alimentação da tomada elétrica e desligue todos os dispositivos externos.
- **IMPORTANTE:** É necessário desligar o cabo de energia e esperar cerca de 30 segundos para que a energia residual seja drenada, antes de adicionar ou remover módulos de memória. Independentemente de o computador estar ou não ligado, a tensão está sempre presente na placa do sistema enquanto o computador estiver ligado a uma tomada elétrica ativa. Adicionar ou remover módulos de memória enquanto existe tensão presente pode causar danos irreparáveis nos módulos de memória ou na placa do sistema.
- **4.** Remova os painéis de acesso posterior e frontal da unidade base. Consulte [Remover e recolocar as](#page-20-0) [tampas de acesso da unidade base na página 15](#page-20-0).
- **5.** Para localizar os módulos de memória na placa do sistema, consulte [Localizar componentes internos](#page-26-0) [na página 21.](#page-26-0)

<span id="page-28-0"></span>**6.** Para remover um módulo de memória, pressione para fora as duas patilhas de cada lado do módulo de memória (1) e, em seguida, puxe o módulo de memória para fora do socket (2).

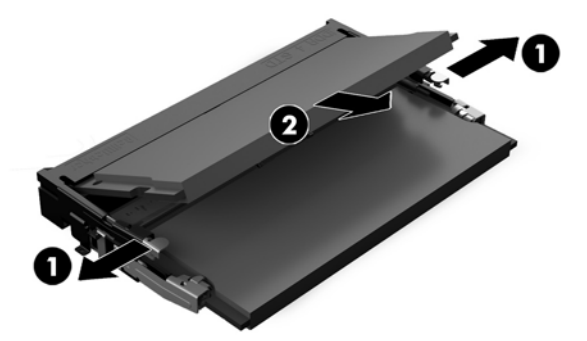

**7.** Para instalar um módulo da memória, deslize o módulo de memória para o socket com um ângulo de aproximadamente 30° (1) e, em seguida, pressione o módulo de memória para baixo (2) até as patilhas encaixarem na posição.

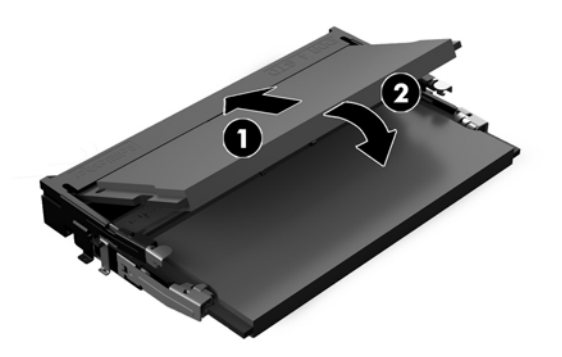

- **X NOTA:** Um módulo de memória apenas pode ser instalado de uma forma. Faça coincidir o entalhe no módulo com a patilha na ranhura de memória.
- **8.** Volte a colocar os painéis de acesso frontal e posterior da unidade base. Consulte [Remover e recolocar](#page-20-0) [as tampas de acesso da unidade base na página 15.](#page-20-0)
- **9.** Volte a ligar o cabo de alimentação e quaisquer dispositivos externos e ligue o computador. O computador deverá reconhecer de forma automática a memória adicional quando o ligar.

### **Substituir a bateria RTC**

A bateria RTC fornecida com o computador fornece energia ao relógio em tempo real. Quando substituir a bateria, utilize uma equivalente à originalmente instalada no computador. O computador é fornecido com uma bateria tipo botão de lítio de 3 volts.

**AVISO!** O computador contém uma bateria interna de dióxido de manganésio de lítio. Existe o risco de incêndio e de queimaduras, se a bateria não for adequadamente manuseada. Para reduzir o risco de ferimentos pessoais:

Não tente recarregar a pilha.

Não a exponha a temperaturas superiores a 60 °C (140 °F).

Não a desmonte, esmague, fure, coloque os contactos exteriores em curto-circuito nem a deite fora para o fogo ou água.

Substitua a bateria apenas pela peça de substituição HP indicada para este produto.

**IMPORTANTE:** Antes de substituir a bateria, é importante criar uma cópia de segurança das definições do CMOS do computador. Quando a bateria for retirada ou substituída, as definições do CMOS serão limpas.

A electricidade estática pode danificar os componentes electrónicos do computador ou do equipamento opcional. Antes de iniciar estes procedimentos, certifique-se de que descarrega toda a sua eletricidade estática tocando brevemente num objeto metálico com ligação à terra.

**EX NOTA:** A duração da bateria de lítio pode ser aumentada através da ligação do computador a uma tomada elétrica ativa. A bateria de lítio só é utilizada quando o computador NÃO está ligado à alimentação CA.

A HP encoraja os clientes a reciclar hardware electrónico usado, cartuchos de impressão originais da HP e pilhas recarregáveis. Para mais informações sobre programas de reciclagem, visite [http://www.hp.com/](http://www.hp.com/recycle) [recycle.](http://www.hp.com/recycle)

Para localizar a bateria na placa do sistema, consulte [Localizar componentes internos na página 21.](#page-26-0)

- **1.** Remova do computador todos os suportes de dados amovíveis, como unidades flash USB.
- **2.** Desligue o computador de forma correta através do sistema operativo e, em seguida, desligue todos os dispositivos externos.
- **3.** Desligue o cabo de alimentação da tomada elétrica e desligue todos os dispositivos externos.
	- **IMPORTANTE:** Independentemente de estar ou não ligado, a tensão está sempre presente na placa do sistema enquanto o sistema estiver ligado a uma tomada elétrica ativa. Deve desligar o cabo de alimentação e aguardar aproximadamente 30 segundos para que a energia residual seja drenada, a fim de evitar danos nos componentes internos do computador.
- **4.** Remova os painéis de acesso posterior e frontal da unidade base. Consulte [Remover e recolocar as](#page-20-0) [tampas de acesso da unidade base na página 15](#page-20-0).
- **5.** Para libertar a bateria do suporte, aperte o grampo metálico que fixa a extremidade da bateria. Quando a bateria se soltar, retire-a (1).
- **6.** Para inserir a bateria nova, faça deslizar uma extremidade da bateria de substituição para baixo da aba do suporte, com o lado positivo virado para cima. Prima a outra extremidade até o grampo fixar a outra extremidade da bateria (2).

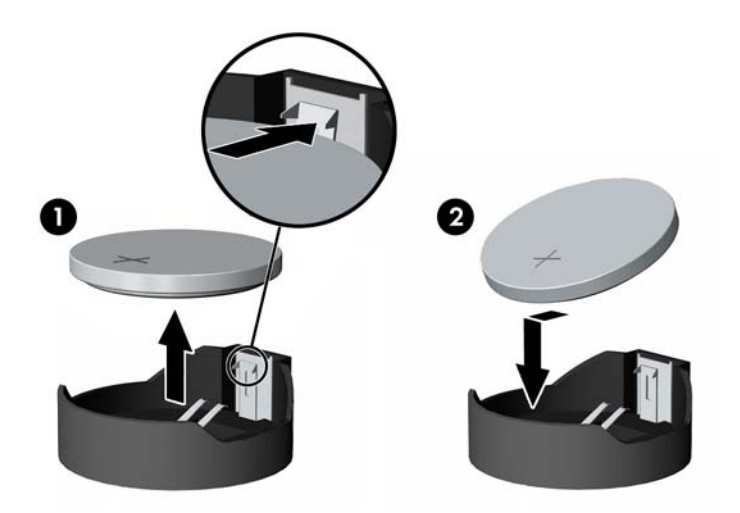

**7.** Volte a colocar os painéis de acesso frontal e posterior da unidade base. Consulte [Remover e recolocar](#page-20-0) [as tampas de acesso da unidade base na página 15.](#page-20-0)

- <span id="page-30-0"></span>**8.** Volte a ligar o cabo de alimentação e quaisquer dispositivos externos e ligue o computador.
- **9.** Reponha a data e hora, as palavras-passe e outras configurações especiais do sistema utilizando o Computer Setup (programa de configuração do computador).

# **Substituir a unidade de disco rígido**

Para localizar a unidade de disco rígido na placa do sistema, consulte Localizar componentes internos [na página 21.](#page-26-0)

- **1.** Remova do computador todos os suportes de dados amovíveis, como unidades flash USB.
- **2.** Desligue o computador de forma correta através do sistema operativo e, em seguida, desligue todos os dispositivos externos.
- **3.** Desligue o cabo de alimentação da tomada elétrica e desligue todos os dispositivos externos.
- **IMPORTANTE:** Independentemente de estar ou não ligado, a tensão está sempre presente na placa do sistema enquanto o sistema estiver ligado a uma tomada elétrica ativa. Deve desligar o cabo de alimentação e aguardar aproximadamente 30 segundos para que a energia residual seja drenada, a fim de evitar danos nos componentes internos do computador.
- **4.** Remova os painéis de acesso posterior e frontal da unidade base. Consulte [Remover e recolocar as](#page-20-0) [tampas de acesso da unidade base na página 15](#page-20-0).
- **5.** Puxe para fora a alavanca de libertação situada na parte posterior da unidade (1). Em seguida, deslize a unidade para trás até parar e levante-a para fora do compartimento da unidade (2). Desligue o cabo da parte posterior da unidade de disco rígido (3).

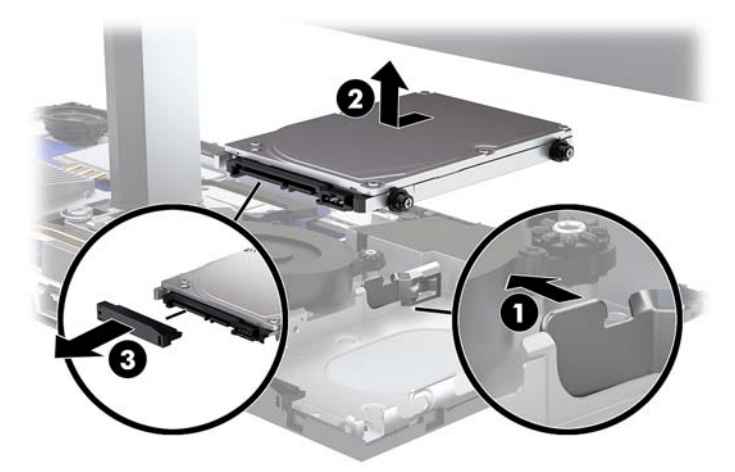

**6.** Remova os quatro parafusos de montagem dos lados da unidade de disco rígido que foi removida.

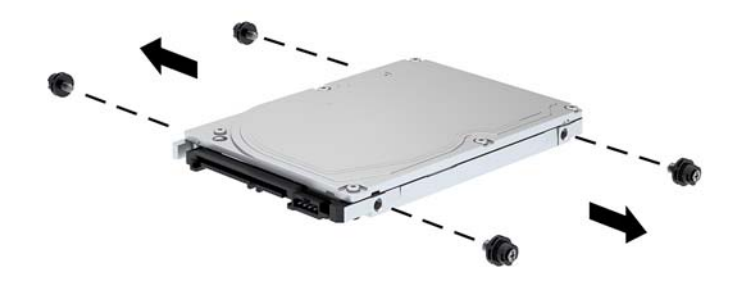

**7.** Instale os quatro parafusos que foram removidos da unidade antiga na lados da nova unidade de disco rígido.

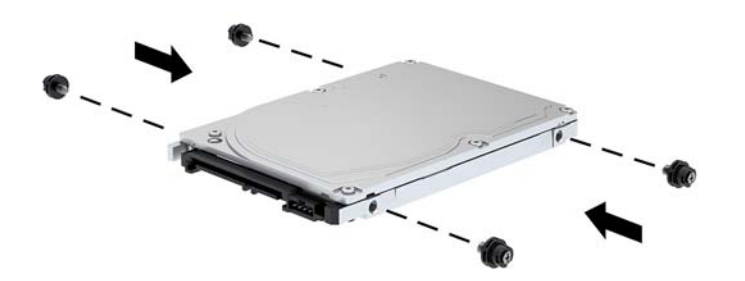

<span id="page-32-0"></span>**8.** Ligue o cabo à parte posterior da unidade de disco rígido (1). Em seguida, alinhe os parafusos de montagem na unidade com as ranhuras J nos lados do compartimento da unidade e pressione a unidade para dentro do compartimento da unidade. Em seguida, deslize a unidade para a frente até encaixar na posição (2).

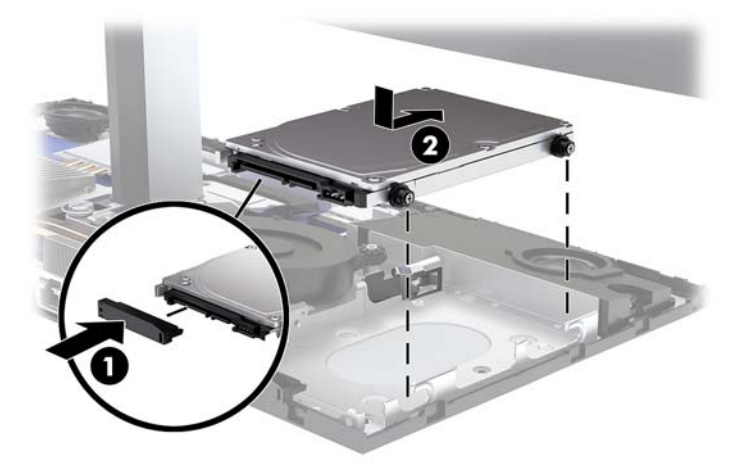

- **9.** Volte a colocar os painéis de acesso frontal e posterior da unidade base. Consulte [Remover e recolocar](#page-20-0) [as tampas de acesso da unidade base na página 15.](#page-20-0)
- **10.** Volte a ligar o cabo de alimentação e quaisquer dispositivos externos e ligue o computador.

### **Remover ou instalar um SSD M.2**

Para localizar o SSD M.2 na placa do sistema, consulte [Localizar componentes internos na página 21.](#page-26-0)

- **1.** Remova do computador todos os suportes de dados amovíveis, como unidades flash USB.
- **2.** Desligue o computador de forma correta através do sistema operativo e, em seguida, desligue todos os dispositivos externos.
- **3.** Desligue o cabo de alimentação da tomada elétrica e desligue todos os dispositivos externos.
- **IMPORTANTE:** Independentemente de estar ou não ligado, a tensão está sempre presente na placa do sistema enquanto o sistema estiver ligado a uma tomada elétrica ativa. Deve desligar o cabo de alimentação e aguardar aproximadamente 30 segundos para que a energia residual seja drenada, a fim de evitar danos nos componentes internos do computador.
- **4.** Remova os painéis de acesso posterior e frontal da unidade base. Consulte [Remover e recolocar as](#page-20-0) [tampas de acesso da unidade base na página 15](#page-20-0).

**5.** A SSD M.2 está situada por baixo da ventoinha, entre a armação da cabeça do monitor e o compartimento da unidade de disco rígido. Puxe a ventoinha para cima e para fora dos pinos na placa do sistema para removê-la. Não precisa de desligar os cabos da ventoinha.

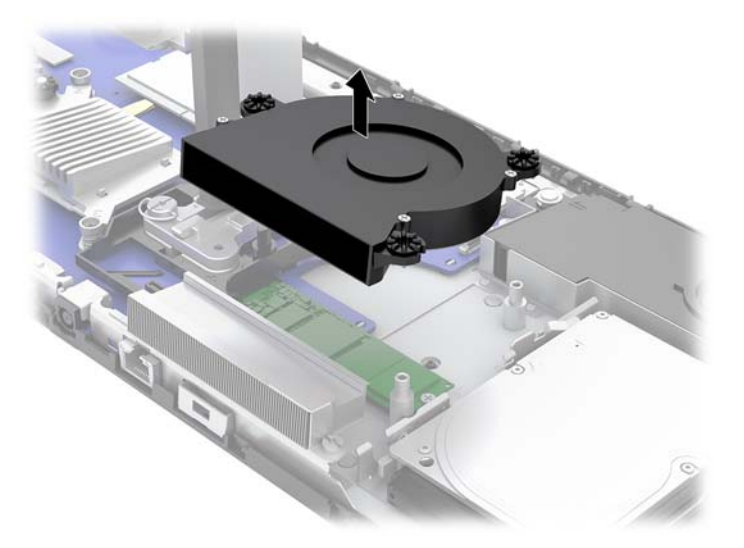

6. Para remover um SSD M.2, remova o parafuso que fixa o SSD à placa do sistema (1) e, em seguida, deslize o SSD para fora do conector da placa do sistema (2).

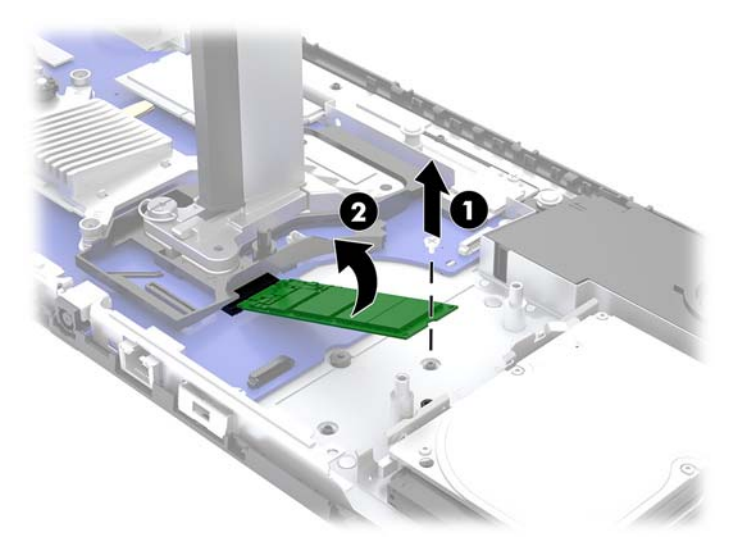

<span id="page-34-0"></span>**7.** Para instalar um SSD M.2, deslize a extremidade do conector do SSD para dentro da placa do sistema (1), pressione a outra extremidade do SSD para baixo (2) e, em seguida, fixe o SSD à placa de sistema com o parafuso (3).

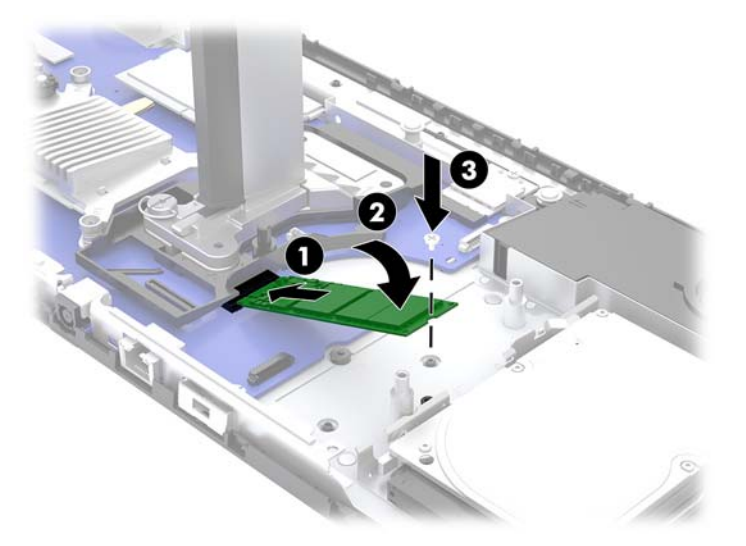

**8.** Volte a colocar a ventoinha pressionando-a para baixo e para cima dos suportes da placa do sistema.

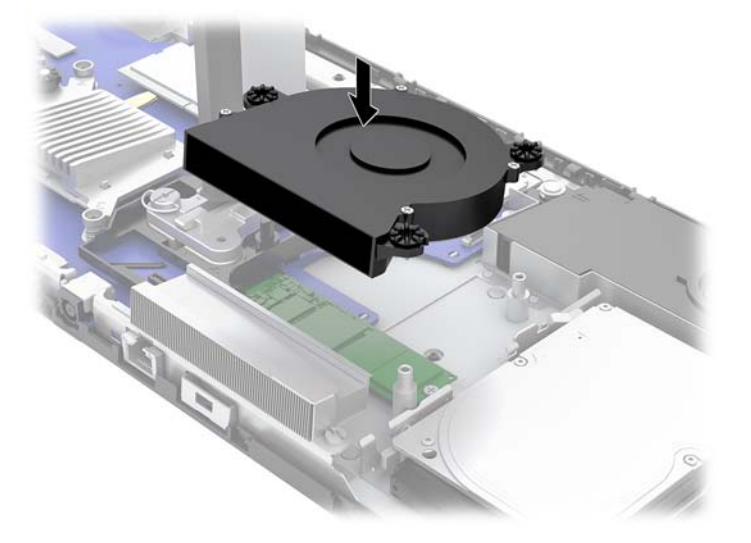

- **9.** Volte a colocar os painéis de acesso frontal e posterior da unidade base. Consulte [Remover e recolocar](#page-20-0) [as tampas de acesso da unidade base na página 15.](#page-20-0)
- **10.** Volte a ligar o cabo de alimentação e quaisquer dispositivos externos e ligue o computador.

### **Substituir ou instalar uma câmara Web**

Para substituir uma câmara Web:

- **1.** Remova do computador todos os suportes de dados amovíveis, como unidades flash USB.
- **2.** Desligue o computador de forma correta através do sistema operativo e, em seguida, desligue todos os dispositivos externos.
- **3.** Desligue o cabo de alimentação da tomada elétrica e desligue todos os dispositivos externos.
- **IMPORTANTE:** Independentemente de estar ou não ligado, a tensão está sempre presente na placa do sistema enquanto o sistema estiver ligado a uma tomada elétrica ativa. Deve desligar o cabo de alimentação e aguardar aproximadamente 30 segundos para que a energia residual seja drenada, a fim de evitar danos nos componentes internos do computador.
- **4.** Insira um clipe de papel nos orifícios de libertação de cada lado da câmara Web (1) para desengatar os fechos internos e, em seguida, puxe a câmara Web para fora da cabeça do monitor (2).

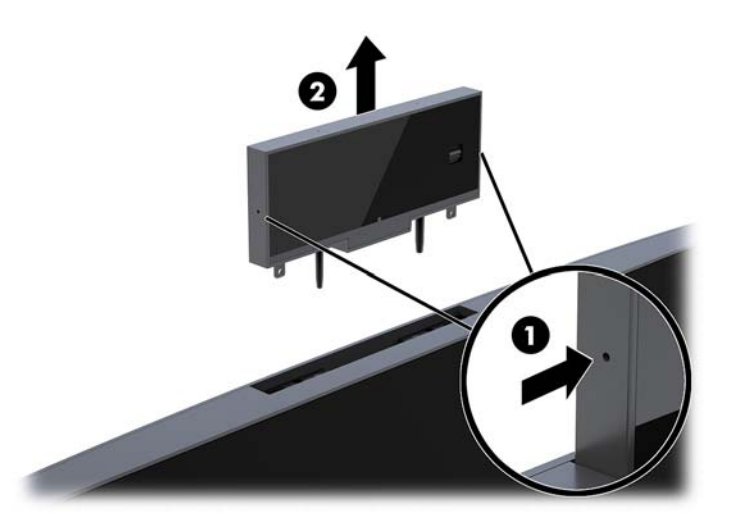

**5.** Insira a nova câmara Web na ranhura da câmara Web na cabeça do monitor e pressione a câmara Web para baixo a fim de engatar os fechos internos.

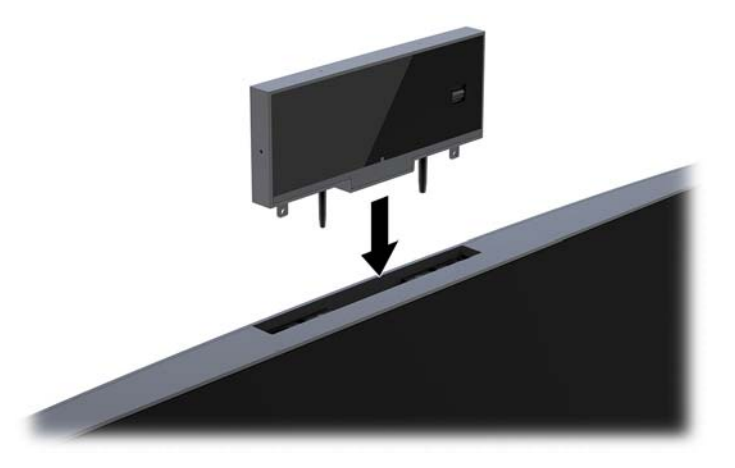

**6.** Volte a ligar o cabo de alimentação e quaisquer dispositivos externos e ligue o computador.

Para instalar uma câmara Web quando estiver instalado um suporte falso de câmara Web na ranhura da câmara Web da cabeça do monitor:

- **1.** Remova do computador todos os suportes de dados amovíveis, como unidades flash USB.
- **2.** Desligue o computador de forma correta através do sistema operativo e, em seguida, desligue todos os dispositivos externos.
- **3.** Desligue o cabo de alimentação da tomada elétrica e desligue todos os dispositivos externos.
- **IMPORTANTE:** Independentemente de estar ou não ligado, a tensão está sempre presente na placa do sistema enquanto o sistema estiver ligado a uma tomada elétrica ativa. Deve desligar o cabo de alimentação e aguardar aproximadamente 30 segundos para que a energia residual seja drenada, a fim de evitar danos nos componentes internos do computador.
- **4.** Segure na parte superior do painel traseiro na cabeça do monitor pela ranhura da câmara Web e puxe o painel para fora da cabeça do monitor nos pontos de ligação (1) e, em seguida, deslize a tampa posterior para baixo ao longo do pescoço do suporte (2).

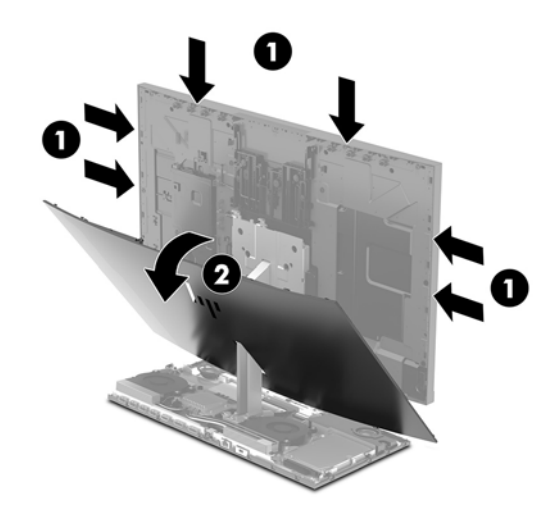

**5.** Remova os parafusos do suporte falso da câmara Web (1) e, em seguida, deslize o suporte falso para trás a Ƭm de removê-lo da cabeça do monitor (2).

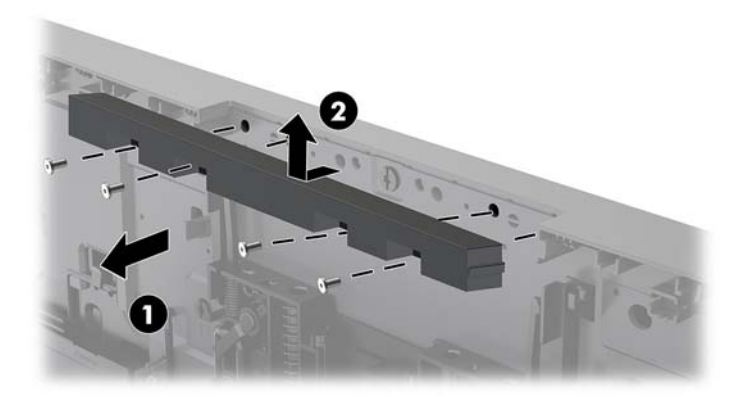

**6.** Encaixe o painel traseiro na cabeça do monitor.

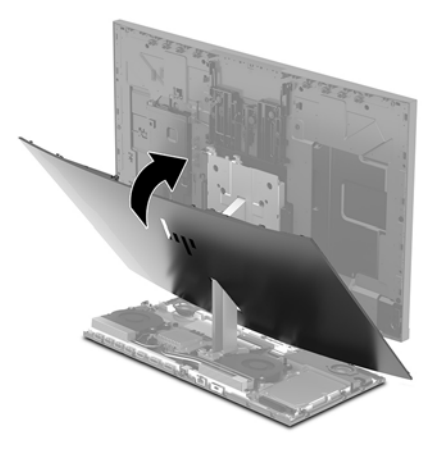

- **7.** Insira a nova câmara Web na ranhura da câmara Web na cabeça do monitor e pressione a câmara Web para baixo a fim de engatar os fechos internos.
- **8.** Volte a ligar o cabo de alimentação e quaisquer dispositivos externos e ligue o computador.

# <span id="page-38-0"></span>**A Descarga electrostática**

Uma descarga de electricidade estática proveniente de um dedo ou de outro condutor pode danificar placas de sistema ou outro dispositivos sensíveis à electricidade estática. Este tipo de danos pode reduzir a vida útil do dispositivo.

### **Evitar os danos resultantes das descargas electrostáticas**

Para prevenir os danos resultantes das descargas electrostáticas, adopte sempre as seguintes medidas de prevenção:

- Evite o contacto com as mãos transportando sempre os dispositivos nos recipientes de protecção contra a electricidade estática.
- Mantenha as peças electrostaticamente sensíveis nas suas caixa até se encontrarem em locais electrostaticamente seguros.
- Coloque as peças numa superfície ligada à terra antes de as remover dos seus recipientes.
- Evite tocar nos pinos, condutores ou circuitos.
- Assegure-se de que está devidamente ligado à terra sempre que tocar num componente ou aparelho sensível à electricidade estática.

# **Métodos de ligação à terra**

Utilize um ou mais dos seguintes métodos quando manusear ou instalar peças electrostaticamente sensíveis:

- Utilize uma pulseira ligada por um cabo de terra a uma estação de trabalho ligada à terra ou ao chassis do computador. As correias de pulso são correias flexíveis com um mínimo de resistência de 1 megohm +/- 10 porcento nos cabos ligados à terra. Para uma correcta ligação à terra, coloque a pulseira justa e bem colada à pele.
- Utilize pulseiras de tornozelo, de pés ou de botas nas estações de trabalho em pé. Utilize as pulseiras em ambos os pés quando estiver de pé sobre soalhos condutores ou tapetes dissipadores.
- Utilize ferramentas de assistência condutoras.
- Utilize um kit de assistência portátil com uma bancada de trabalho amovível dissipadora de electricidade estática.

Se não tiver nenhum dos equipamentos sugeridos para uma adequada ligação à terra, contacte um revendedor, agente ou fornecedor de serviços autorizado da HP.

**MOTA:** Para obter mais informações sobre a electricidade estática, contacte um revendedor, agente ou fornecedor de serviços autorizado da HP.

# <span id="page-39-0"></span>**B Orientações para o funcionamento do computador, cuidados de rotina e preparações para o envio**

### **Orientações para o funcionamento do computador e cuidados de rotina**

Siga estas orientações para configurar e manter de forma correta o computador e o monitor:

- Mantenha o computador afastado de humidade excessiva, luz solar directa e calor ou frio extremo.
- Opere o computador numa superfície fixa e uniforme. Deixe uma folga de 10,2 cm (4 pol.) em todos os lados ventilados do computador e por cima do monitor para permitir a ventilação necessária.
- Nunca restrinja o fluxo de ar para dentro do computador bloqueando as ventilações ou as entradas de ar. Não coloque o teclado, com as bases do teclado para baixo, directamente contra a parte da frente da unidade de secretária já que isto também restringe o fluxo de ar.
- Nunca utilize o computador com nenhum dos painéis de acesso ou nenhuma das tampas das ranhuras de placas de expansão removidos.
- Não empilhe computadores nem os coloque tão próximos que fiquem sujeitos ao ar recirculado ou préaquecido uns dos outros.
- Se o computador tiver de ser operado dentro de um ambiente separada, a ventilação de entrada e de saída deve ser fornecida no ambiente e as mesmas orientações de funcionamento listadas em cima devem ser aplicadas.
- Não derrame líquidos sobre o computador ou sobre o teclado.
- Nunca cubra as ranhuras de ventilação com qualquer tipo de material.
- Instale ou active as funções da gestão de energia do sistema operativo ou de outro software, incluindo estados de suspensão.
- Desligue o computador antes de efetuar qualquer um dos seguintes procedimentos:
	- Limpe o exterior do computador com um pano suave e húmido como for necessário. A utilização de produtos de limpeza poderá retirar a cor ou danificar o acabamento.
	- Limpe o ecrã com um pano limpo, macio e anti-estático. Em casos de sujidade mais exigente, utilize uma solução 50/50 de água e álcool isopropilo. Aplique o produto de limpeza num pano e utilize o pano húmido para limpar suavemente a superfície do ecrã. Nunca aplique o produto de limpeza directamente na superfície do ecrã. Pode passar para trás do painel e danificar as peças electrónicas.
	- Ocasionalmente, limpe as ventilações de ar em todos os lados ventilados do computador. Cotão, pó e outros materiais podem bloquear as ventilações e bloquear o fluxo de ar.
- Não utilize produtos de limpeza que contenham materiais à base de petróleo como, por exemplo, benzina, diluente ou qualquer outra substância volátil, para limpar a ecrã ou a caixa do monitor. Estes produtos químicos poderão danificar o computador.
- 34 Apêndice B Orientações para o funcionamento do computador, cuidados de rotina e preparações para o envio

# <span id="page-40-0"></span>**Preparação para o envio**

Siga estas sugestões quando se preparar para enviar o computador:

- **1.** Crie num dispositivo de armazenamento externo uma cópia de segurança dos ficheiros existentes na unidade de disco rígido. Certifique-se de que os suportes de cópia de segurança não são expostos a impulsos elétricos ou magnéticos no armazenamento ou em trânsito.
- **X NOTA:** A unidade de disco rígido bloqueia de forma automática quando a energia do sistema é desligada.
- **2.** Remova e guarde todos os suportes amovíveis.
- **3.** Desligue o computador e os dispositivos externos.
- **4.** Desligue o cabo de alimentação da tomada elétrica e depois do computador.
- **5.** Desligue os componentes do sistema e os dispositivos externos das respetivas fontes de alimentação e em seguida do computador.
- **WEY NOTA:** Certifique-se de que todas as placas estão acomodadas de forma adequada nas respectivas ranhuras antes de enviar o computador.
- **6.** Embale os componentes do sistema e os dispositivos externos nas suas caixas originais ou em embalagens semelhantes com suficiente material de embalagem para os proteger.

# <span id="page-41-0"></span>**C Acessibilidade**

A HP desenha, produz e comercializa produtos e serviços que podem ser utilizados por todos, incluindo pessoas com incapacidades, de forma autónoma ou com dispositivos assistivos adequados.

## **Tecnologias assistivas suportadas**

Os produtos HP suportam uma extensa variedade de tecnologias assistivas dos sistemas operativos e podem ser configurado para trabalhar com tecnologias assistivas adicionais. Utilize a funcionalidade Procurar no seu dispositivo para localizar mais informações sobre as funcionalidades assistivas.

**X** NOTA: Para obter informações adicionais sobre um determinado produto de tecnologia assistiva, contacte o suporte ao cliente desse produto.

### **Contactar o suporte ao cliente**

Estamos constantemente a aperfeiçoar a acessibilidade dos nossos produtos e serviços e aceitamos com agrado os comentários dos utilizadores. Se tiver um problema com um produto ou quiser dizer-nos as funcionalidades de acessibilidade que o ajudaram, contacte-nos através do número (888) 259-5707, de segunda a sexta-feira, das 06h00 às 21h00, hora das Montanha Rochosas. Se é surdo ou tem dificuldade auditiva e utiliza o TRS/VRS/WebCapTel, contacte-nos se necessitar de assistência técnica ou tiver dúvidas sobre a acessibilidade através do número (877) 656-7058, de segunda a sexta-feira, das 06h00 às 21h00, hora das Montanhas Rochosas.

# <span id="page-42-0"></span>**Índice Remissivo**

### **A**

acessibilidade [36](#page-41-0) avisos e cuidados [14](#page-19-0)

#### **C**

cabeça do monitor ajuste [10](#page-15-0) componentes dianteiros [3](#page-8-0) instalar [5](#page-10-0) remoção [17](#page-22-0) substituição [17](#page-22-0) cabo de segurança [9](#page-14-0) câmara Web componentes [3](#page-8-0) funcionamento [12](#page-17-0) instalação [29](#page-34-0) remoção [29](#page-34-0) substituição [29](#page-34-0) utilizar [12](#page-17-0) componentes Câmara Web FHD [4](#page-9-0) Câmara Web IR [3](#page-8-0) internos [21](#page-26-0) monitor [3](#page-8-0) unidade base [1](#page-6-0), [2](#page-7-0) Componentes da câmara Web FHD [4](#page-9-0) Componentes da câmara Web IR [3](#page-8-0) componentes internos [21](#page-26-0) componentes laterais da unidade base [2](#page-7-0) componentes posteriores da unidade base [2](#page-7-0) componentes superiores da unidade base [1](#page-6-0)

### **D**

descarga electrostática, evitar danos [33](#page-38-0)

#### **I**

informações adicionais [14](#page-19-0) instalação [5](#page-10-0)

### **L**

ligação da fonte de alimentação [8](#page-13-0) ligação de um monitor secundário [11](#page-16-0) localizações do número de série e do número do produto [4](#page-9-0)

#### **M**

memória especificações [21](#page-26-0) instalar [22](#page-27-0) localizações [22](#page-27-0) remover [22](#page-27-0) métodos de ligação à terra [33](#page-38-0)

#### **O**

orientações de instalação [14](#page-19-0) orientações de ventilação [34](#page-39-0) orientações para o funcionamento do computador [34](#page-39-0)

#### **P**

painéis de acesso remoção [15](#page-20-0) substituição [15](#page-20-0) preparação para o envio [35](#page-40-0)

#### **R**

rato sincronizar [13](#page-18-0) Rato e teclado sem cabos da hp [13](#page-18-0)

### **S**

SSD M.2 instalação [27](#page-32-0) remoção [27](#page-32-0) substituição da bateria [23](#page-28-0)

### **T**

teclado sincronizar [13](#page-18-0)

#### **U**

unidade de disco rígido remoção [25](#page-30-0) substituição [25](#page-30-0)

#### **W**

Windows Hello [12](#page-17-0)